Für den Fachhandwerker

Installations- und Wartungsanleitung

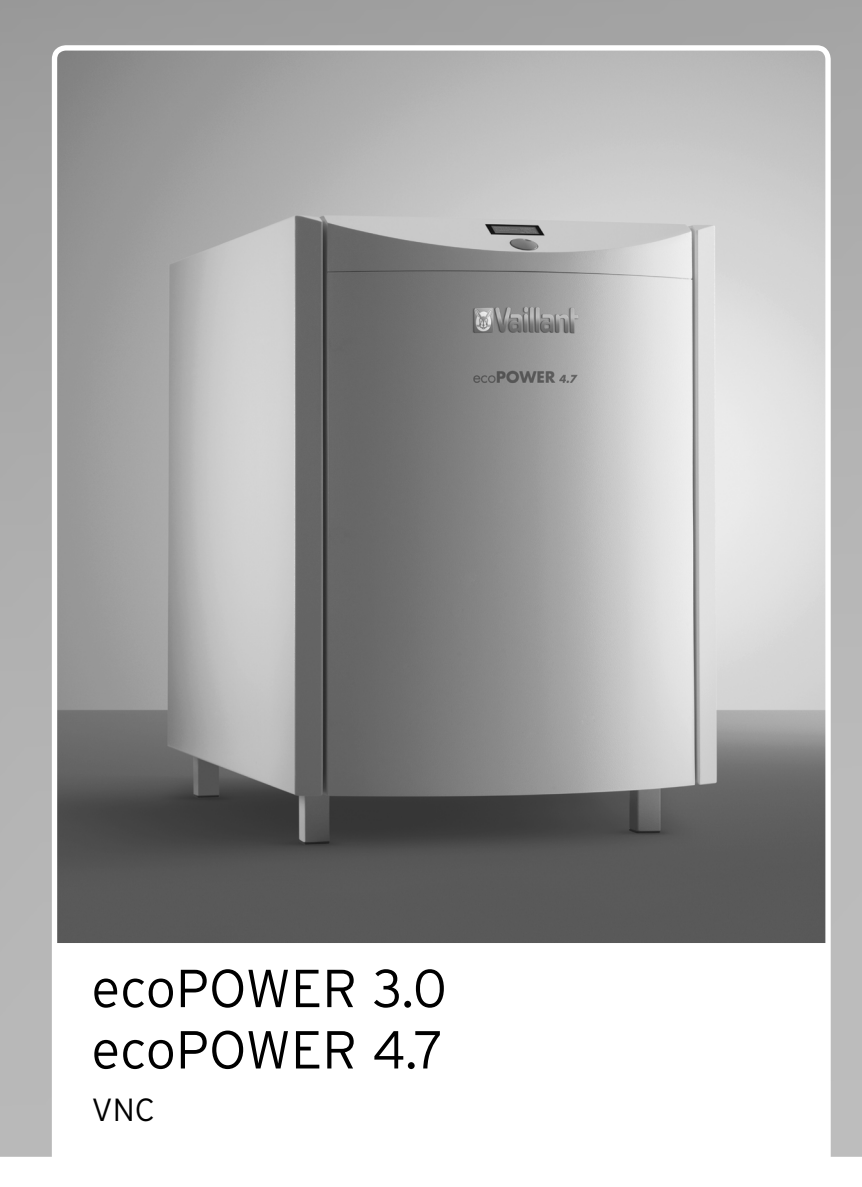

**DE, AT, CHde**

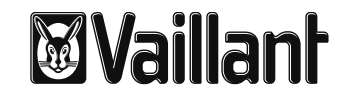

# **Inhaltsverzeichnis**

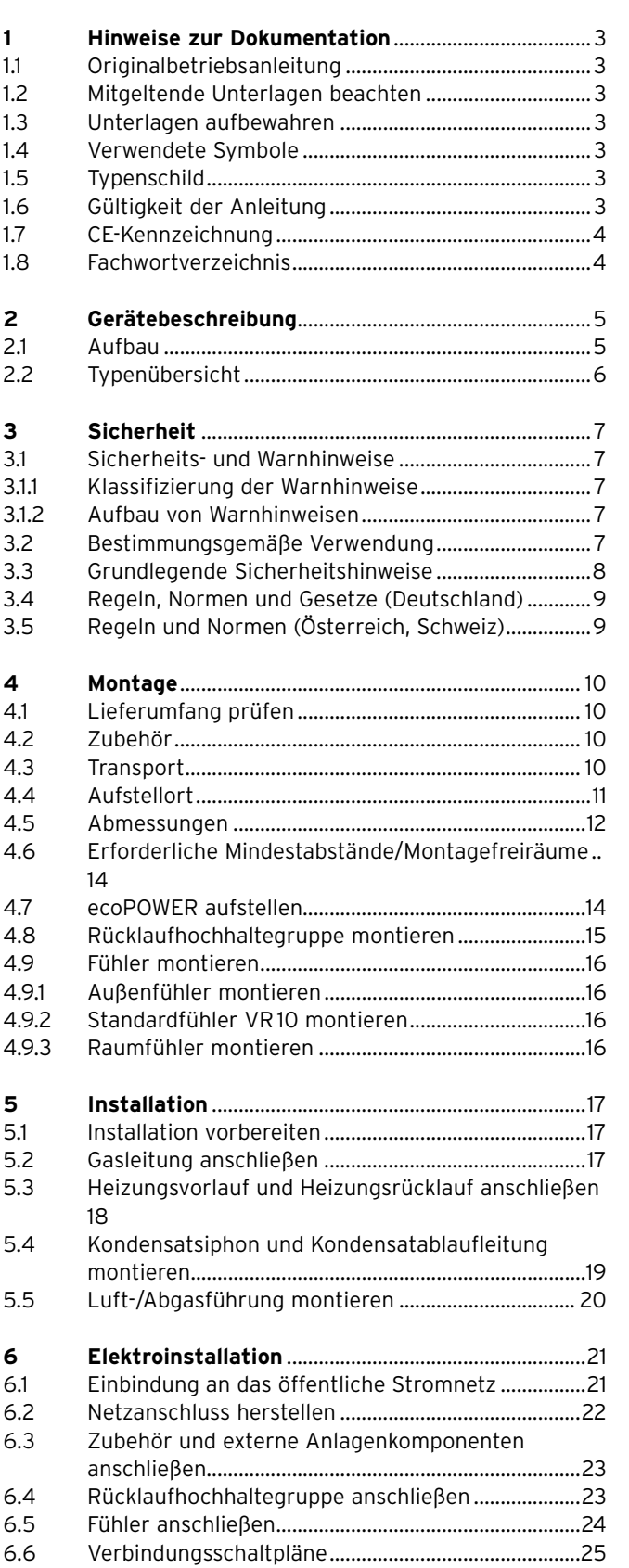

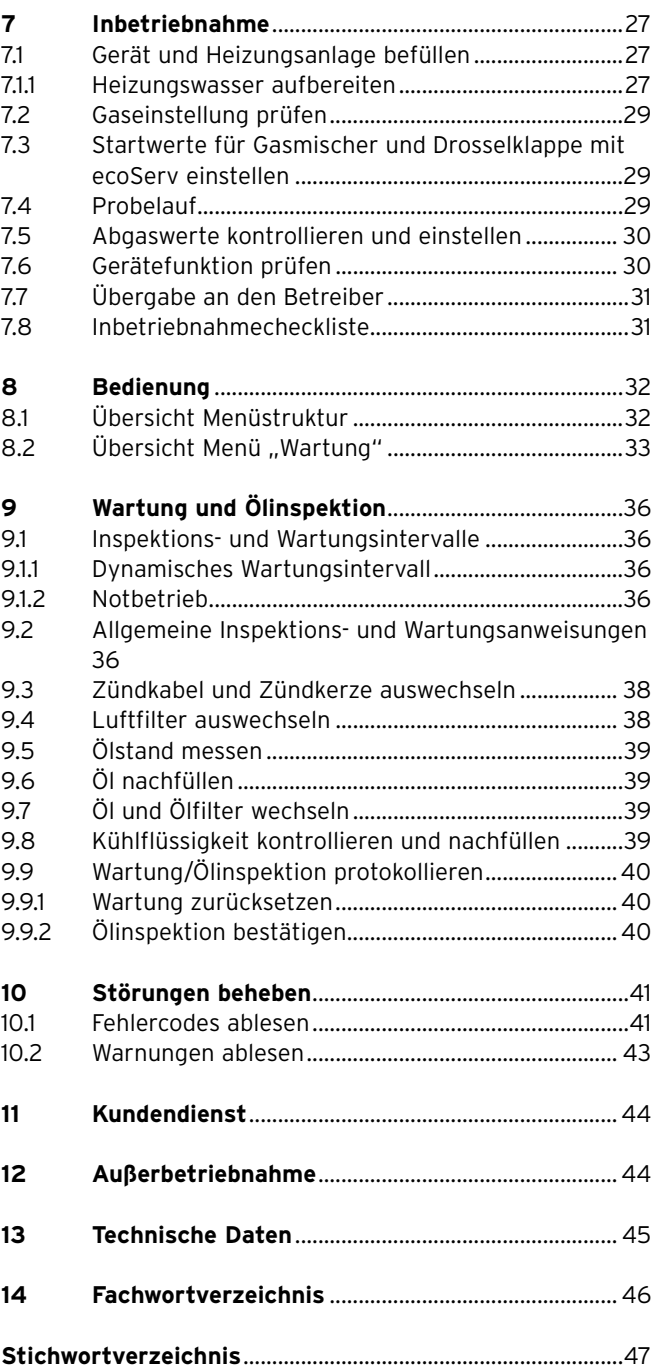

## **1 Hinweise zur Dokumentation**

Die folgenden Hinweise sind ein Wegweiser durch die Gesamtdokumentation. In Verbindung mit dieser Installationsanleitung sind weitere Unterlagen gültig. Für Schäden, die durch Nichtbeachtung dieser Anleitungen entstehen, übernehmen wir keine Haftung.

#### **1.1 Originalbetriebsanleitung**

> Diese Anleitung ist eine Originalbetriebsanleitung im Sinne der Maschinenrichtlinie.

#### **1.2 Mitgeltende Unterlagen beachten**

> Beachten Sie bei der Installation unbedingt alle Installationsanleitungen von Bauteilen und Komponenten der Anlage.

Diese Installationsanleitungen sind den jeweiligen Bauteilen der Anlage sowie ergänzenden Komponenten beigefügt.

> Beachten Sie ferner alle Betriebsanleitungen, die Komponenten der Anlage beiliegen.

#### **1.3 Unterlagen aufbewahren**

> Geben Sie diese Installationsanleitung sowie alle mitgeltenden Unterlagen an den Anlagenbetreiber weiter. Der Betreiber bewahrt die Anleitungen auf, damit sie bei Bedarf zur Verfügung stehen.

#### **1.4 Verwendete Symbole**

Nachfolgend sind die im Text verwendeten Symbole erläutert.

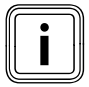

Symbol für einen nützlichen Hinweis und Informationen

Symbol für eine erforderliche Aktivität

#### **1.5 Typenschild**

Das Typenschild befindet sich an der Rückseite des Geräts.

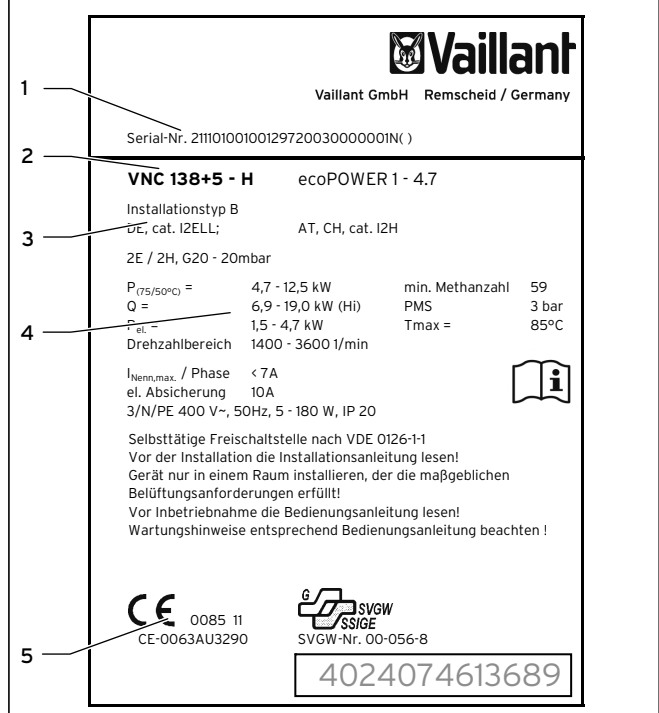

#### **1.1 Typenschild**

#### **Legende**

- 1 Serialnummer
- 2 Typbezeichnung des Gerätes
- 3 Bezeichnung der Typzulassung
- 4 Technische Daten des Gerätes
- 5 CE-Kennzeichnung

#### **1.6 Gültigkeit der Anleitung**

Diese Installationsanleitung gilt ausschließlich für Geräte mit folgenden Artikelnummern:

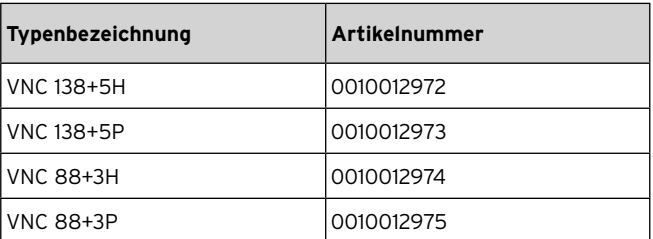

#### **1.1 Gerätetypen und Artikelnummern**

Die 10-stellige Artikelnummer können Sie dem Typenschild entnehmen. Die siebte bis 16. Ziffer der Serialnummer bilden die Artikelnummer.

#### **1.7 CE-Kennzeichnung**

 $\epsilon$ Mit der CE-Kennzeichnung wird dokumentiert, dass die Produkte gemäß dem Typenschild die grundlegenden Anforderungen der einschlägigen Richtlinien erfüllen. Die Konformitätserklärung finden Sie am Ende der Betriebsanleitung

Nur für Deutschland**:**

Mit der CE-Kennzeichnung bestätigen wir als Gerätehersteller, dass die Sicherheitsanforderungen gemäß § 2 7. ProdSV erfüllt sind und dass das serienmäßig hergestellte Gerät mit dem geprüften Baumuster übereinstimmt.

#### **1.8 Fachwortverzeichnis**

Im Fachwortverzeichnis (**¬ Kap. 14**) am Ende dieser Anleitung stehen Erklärungen zu Fachbegriffen.

## **2 Gerätebeschreibung**

#### **2.1 Aufbau**

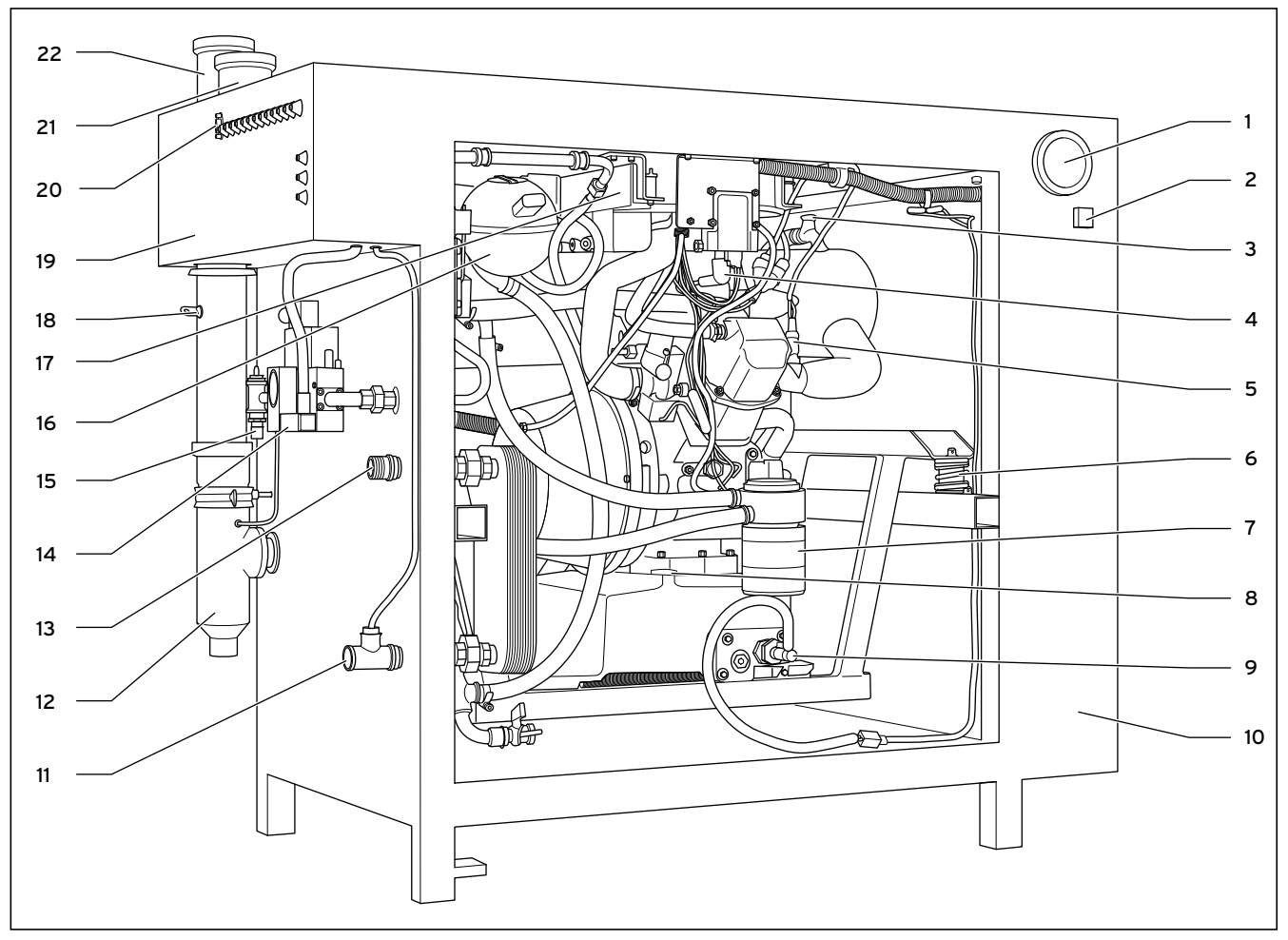

#### **2.1 Gesamtansicht, linke Seitenwand geöffnet**

#### **Legende**

- 1 Sichtöffnung für Nettostromzähler<br>2 Motorschalter
- Motorschalter
- 3 Entlüftungsventil
- 4 Zündkabel
- 5 Lambdasonde
- 6 Schwingungsdämpfer
- 7 Ölfilter
- 8 Ölmessstab
- 9 Ölniveauschalter
- 10 Vorderer Schaltkasten
- 11 Heizungsrücklauf
- 12 Kondensatablauf
- 13 Heizungsvorlauf
- 14 Gasarmatur (Beispiel: Erdgas)
- 15 Gasanschluss
- 16 Expansionsgefäß
- 17 Ansaugluftdämpfer
- 18 Revisionsöffnung
- 19 Hinterer Schaltkasten
- 20 Diagnoseschnittstelle
- 21 Anschluss für Luftführung
- 22 Anschluss für Abgasführung

# **2.2 Typenübersicht**

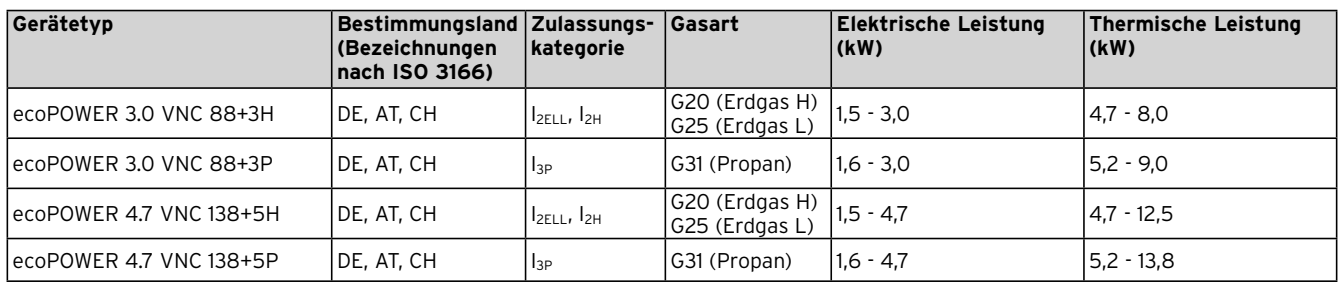

**2.1 Typenübersicht**

# $\mathbb{A}$  Sicherheit 3  $\mathbb{A}$

# **3 Sicherheit**

# **3.1 Sicherheits- und Warnhinweise**

> Beachten Sie bei der Installation die allgemeinen Sicherheitshinweise und die Warnhinweise, die jeder Handlung vorangestellt sind.

# **3.1.1 Klassifizierung der Warnhinweise**

Die Warnhinweise sind wie folgt mit Warnzeichen und Signal wörtern hinsichtlich der Schwere der möglichen Gefahr abgestuft:

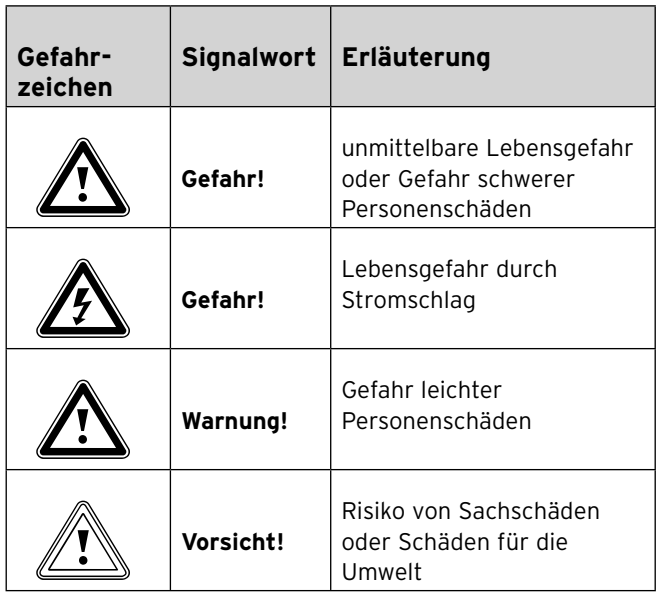

# **3.1.2 Aufbau von Warnhinweisen**

Warnhinweise erkennen Sie an einer oberen und einer unteren Trennlinie. Sie sind nach folgendem Grundprinzip aufgebaut:

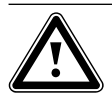

# **Art und Quelle der Gefahr!**

Signalwort!<br>
Art und Quelle der Gefahr!<br>
Erläuterung zur Art und Quelle der Gefahr > Maßnahmen zur Abwendung der Gefahr

# **3.2 Bestimmungsgemäße Verwendung**

Bei unsachgemäßer oder nicht bestimmungsgemäßer Verwendung können Gefahren für Leib und Leben des Benutzers oder Dritter bzw. Beeinträchtigungen des Produkts und anderer Sachwerte entstehen.

Dieses Gerät ist nicht dafür bestimmt, durch Personen (einschließlich Kinder) mit eingeschränkten physischen, sensorischen oder geistigen Fähigkeiten oder mangels Erfahrung und/oder mangels Wissen benutzt zu werden, es sei denn, sie werden durch eine für ihre Sicherheit zuständige Person beaufsichtigt oder erhielten von ihr Anweisungen, wie das Gerät zu benutzen ist. Kinder müssen beaufsichtigt werden, um sicherzustellen, dass sie nicht mit dem Gerät spielen.

Das Vaillant ecoPOWER mini-BHKW ist zur Wärme- und Stromversorgung für Ein- und Mehrfamilienhäuser, Kleingewerbe, Hotels, Gaststätten, Wohnheime, Kindergärten u. a. vorgesehen. Der ecoPOWER ist für Kraft-Wärme-Kopplung-Systeme (mini-KWK-Systeme) mit einem jährlichen Wärmeund Warmwasserbedarf zwischen 25.000 und 45.000 kWh pro Jahr (ecoPOWER 3.0) bzw. 45.000 kWh oder mehr pro Jahr (ecoPOWER 4.7) ausgelegt. Das Gerät ist bestimmt für:

- die Wärmeerzeugung für geschlossene Warmwasser- und Zentralheizungsanlagen
- die gleichzeitige Erzeugung von elektrischer Energie und deren Einspeisung in das öffentliche Energieversorgungsnetz
- die zentrale Warmwasserbereitung in Privathäusern und Gewerbebetrieben

Eine andere oder darüber hinausgehende Verwendung gilt als nicht bestimmungsgemäß. Für hieraus resultierende Schäden haftet der Hersteller/Lieferant nicht. Das Risiko trägt allein der Anwender.

Die bestimmungsgemäße Verwendung beinhaltet:

- das Beachten der beigefügten Betriebs-, Installationsund Wartungsanleitungen des Vaillant Produktes sowie anderer Bauteile und Komponenten der Anlage
- die Installation und Montage entsprechend der Geräteund Systemzulassung
- die Einhaltung aller in den Anleitungen aufgeführten Inspektions- und Wartungsbedingungen.

Das Vaillant ecoPOWER mini-BHKW ist nicht für den Einsatz als Notstromaggregat vorgesehen. Das Vaillant ecoPOWER mini-BHKW ist nicht für den Einsatz im industriellen Bereich im Sinne der Maschinenrichtlinie vorgesehen.

Jede missbräuchliche Verwendung ist untersagt!

#### **3.3 Grundlegende Sicherheitshinweise**

Nur ein zertifizierter Fachhandwerker, der eine spezielle Schulung für den ecoPOWER 3.0 / 4.7 absolviert hat, darf den ecoPOWER in Betrieb nehmen. Bei der Installation und Inbetriebnahme muss der Fachhandwerker die bestehenden Vorschriften, Regeln und Richtlinien beachten. Der Fachhandwerker übernimmt auch die Verantwortung für die ordnungsgemäße Installation und Inbetriebnahme. Er ist ebenfalls für Inspektion, Wartung und Instandsetzung des Gerätes zuständig.

- > Besorgen Sie vor der Installation Folgendes:
	- Stellungnahme des Gasversorgungsunternehmens
	- Stellungnahme des Bezirksschornsteinfegermeisters
	- Genehmigung des Energieversorgungsunternehmens (EVU)
- > Stellen Sie vor Beginn der Installation sicher, dass der Betreiber alle erforderlichen Anmeldungen für den Anschluss des ecoPOWER durchgeführt hat.

#### **Verhalten bei Gasgeruch in Gebäuden**

Durch eine Fehlfunktion kann Gas austreten und zu Vergiftungs- und Explosionsgefahr führen. Bei Gasgeruch in Gebäuden verhalten Sie sich folgendermaßen:

- > Meiden Sie Räume mit Gasgeruch.
- > Wenn möglich, öffnen Sie Türen und Fenster weit und sorgen Sie für Durchzug.
- > Vermeiden Sie offene Flammen (z. B. Feuerzeug, Streichholz).
- > Rauchen Sie nicht.
- > Betätigen Sie keine elektrischen Schalter, keine Netzstecker, keine Klingeln, keine Telefone und andere Sprechanlagen im Haus.
- > Schließen Sie die Gaszähler-Absperreinrichtung oder die Hauptabsperreinrichtung.
- > Wenn möglich, schließen Sie den Gasabsperrhahn am Gerät.
- > Warnen Sie andere Hausbewohner durch Rufen oder Klopfen.
- > Verlassen Sie das Gebäude.
- > Verlassen Sie bei hörbarem Ausströmen von Gas unverzüglich das Gebäude und verhindern Sie das Betreten durch Dritte.
- > Alarmieren Sie Polizei und Feuerwehr von außerhalb des Gebäudes.
- > Benachrichtigen Sie den Bereitschaftsdienst des Gasversorgungsunternehmens von einem Telefonanschluss außerhalb des Hauses.

#### **Verhalten im Notfall bei Abgasgeruch**

Durch eine Fehlfunktion kann Abgas austreten und zu Vergiftungsgefahr führen. Bei Abgasgeruch in Gebäuden verhalten Sie sich folgendermaßen:

- > Öffnen Sie Türen und Fenster weit und sorgen Sie für Durchzug.
- > Schalten Sie den ecoPOWER aus.

#### **Vor Legionellen schützen**

Zum Schutz vor Infektionen mit den Krankheitserregern Legionellen ist der ecoPOWER mit einer Legionellenschutzfunktion ausgestattet. Bei aktivierter Legionellenschutzfunktion wird das Wasser im Warmwasserspeicher mindestens eine Stunde über 60 °C aufgeheizt. Der Fachhandwerker aktiviert die Legionellenschutzfunktion, wenn er den ecoPOWER installiert.

- > Sagen Sie dem Betreiber, dass Sie die Legionellenschutzfunktion aktiviert haben.
- > Erklären Sie dem Betreiber, wie die Legionellenschutzfunktion wirkt.

#### **Verbrühungsgefahr vermeiden**

An den Zapfstellen für Warmwasser besteht bei Solltemperatur über 60 °C Verbrühungsgefahr. Kleinkinder oder ältere Menschen können schon bei geringerer Temperatur gefährdet sein.

- > Wählen Sie eine angemessene Solltemperatur.
- > Bauen Sie ein Mischventil als Verbrühschutz ein.
- Bei aktivierter Legionellenschutzfunktion, besprechen Sie mit dem Betreiber:
	- wann die Legionellenschutzfunktion startet,
	- wann das Warmwasser wieder auf die Solltemperatur herunter gekühlt ist,
	- was der Betreiber beachten muss, um Verbrühungen zu vermeiden.

#### **Explosive und leicht entflammbare Stoffe**

> Verwenden oder lagern Sie keine explosiven oder leicht entflammbaren Stoffe (z. B. Benzin, Papier, Farben) im Aufstellraum des Geräts.

#### **Sachbeschädigung durch Verkleidung**

- > Montieren Sie keinesfalls eine zusätzliche Verkleidung oder Einhausung um das Gerät.
- > Halten Sie die erforderlichen Mindestabstände/Montagefreiräume unbedingt ein (**¬ Kap. 4.6**).

#### **Sachbeschädigung durch Korrosion**

Um Korrosion am Gerät und auch in der Abgasanlage zu vermeiden, beachten Sie:

> Verwenden Sie keine Sprays, Lösungsmittel, chlorhaltigen Reinigungsmittel, Farben, Klebstoffe usw. in der Umgebung des Gerätes.

Diese Stoffe können unter ungünstigen Umständen zu Korrosion - auch in der Abgasanlage - führen. Auch die Verwendung eines alten Ölkessel-Kamins kann zu diesen Problemen führen.

Eventuell ist ein separater Aufstellraum erforderlich, um zu gewährleisten, dass die Verbrennungsluftzufuhr technisch frei von den o. a. Stoffen ist.

#### **Sachschäden durch unsachgemäßen Einsatz und/ oder ungeeignetes Werkzeug**

Unsachgemäßer Einsatz und/oder ungeeignetes Werkzeug kann zu Schäden führen (z. B. Gas- oder Wasseraustritt).

> Um Schraubverbindungen anzuziehen oder zu lösen, verwenden Sie grundsätzlich passende Gabelschlüssel

(Maulschlüssel), jedoch keine Rohrzangen, Verlängerungen usw.

#### **Veränderungen im Umfeld des ecoPOWER**

An folgenden Dingen dürfen Sie keine Veränderungen vornehmen:

- am ecoPOWER
- an den Leitungen für Gas, Zuluft, Wasser und Strom
- an der Abgasleitung
- am Sicherheitsventil für das Heizungswasser
- an baulichen Gegebenheiten, die Einfluss auf die Betriebssicherheit des Gerätes haben können

#### **Wichtige Hinweise für den Betrieb mit Flüssiggas**

Entlüftung des Flüssiggastankes bei Neuinstallation der Anlage:

> Überzeugen Sie sich vor der Installation des Gerätes davon, dass der Gastank entlüftet ist.

Für die ordnungsgemäße Entlüftung des Tankes ist grundsätzlich der Flüssiggaslieferant verantwortlich. Bei schlecht entlüftetem Tank kann es zu Zündproblemen kommen.

> Wenden Sie sich in diesem Fall zuerst an den Befüller des Tankes.

#### Falsche Gassorte vermeiden:

Die Verwendung einer falschen Gassorte führt zu Zünd- und Verbrennungsgeräuschen sowie zu Störabschaltungen. Beachten Sie deshalb Folgendes:

> Verwenden Sie ausschließlich Propangas gemäß DIN 51622.

Tankaufkleber anbringen

> Kleben Sie den beiliegenden Tankaufkleber (Propanqualität) gut sichtbar auf den Tank bzw. den Flaschenschrank, möglichst in die Nähe des Füllstutzens.

Installation unter Erdgleiche

> Beachten Sie bei der Installation in Räumen unter Erdgleiche die Forderungen der TRF 1996.

#### **3.4 Regeln, Normen und Gesetze (Deutschland)**

- > Beachten Sie bei Planung und Installation nachfolgende Normen, Richtlinien, Regeln und Gesetze:
- DIN VDE 0100 Schutz vor zu hohen Berührungsspannungen Teil 540 und Teil 701
- DIN VDE 0126-1-1 Eigenerzeugungsanlagen am Niederspannungsnetz
- DIN EN 12828 Heizungssysteme in Gebäuden Planung von Warmwasser-Heizungsanlagen
- DIN EN 12831 Heizungsanlagen in Gebäuden
- DIN 1988 Technische Regeln für Trinkwasser-Installationen (TRWI)
- DIN 4701 Regeln für die Berechnung des Wärmebedarfs von Gebäuden
- DIN 4708 Zentrale Wassererwärmungsanlagen
- DIN 4751 Bl. 3 Sicherheitstechnische Ausrüstung von Heizungsanlagen mit Vorlauftemperaturen bis 110 °C
- Landesbauordnungen der Bundesländer
- MFeuVo Muster-Feuerungsverordnung bzw. Länder FeuVO
- BImSchV Bundes-Immissionsschutz-Verordnung
- Richtlinie für Anschluss und Betrieb von Eigenerzeugungsanlagen am Niederspannungsnetz Vereinigung Deutscher Elektrizitätswerke – VDEW – e.V.
- Technische Anschlussbedingungen für den Anschluss an das Niederspannungsnetz Verband Deutscher Elektrizitätswirtschaft – VDEW – e.V.
- DVGW Arbeitsblatt W 551, W 552 Trinkwassererwärmungs- und Trinkwasserleitungsanlagen; Technische Maßnahmen zur Vermeidung des Legionellenwachstums
- EnergieStG § 53 Steuerentlastung für die Stromerzeugung und die gekoppelte Erzeugung von Kraft und Wärme
- TRF 1996 Technische Regeln Flüssiggas
- VDI 2067 Wirtschaftlichkeit gebäudetechnischer Anlagen
- ATV-Arbeitsblatt A 251 "Einleitung von Kondenswasser aus gas- und ölbetriebenen Feuerungsanlagen in öffentliche Abwasser- und Kleinkläranlagen", Ausgabe November 1998, GFA Verlag für Abwasser, Abfall und Gewässerschutz
- KWK-Modernisierungsgesetz (KWKModG) Gesetz für die Erhaltung, die Modernisierung und den Ausbau der Kraft-Wärme-Kopplung
- Ökosteuergesetz Gesetz zum Einstieg in die ökologische Steuerreform, Gesetz zur Fortführung der ökologischen Steuerreform
- Energieeinsparverordnung (EnEV) Verordnung über energiesparenden Wärmeschutz und energiesparende Anlagentechnik bei Gebäuden
- Erneuerbare-Energien-Gesetz (EEG) Gesetz zur Einsparung von Energie mit den dazu erlassenen Verordnungen Heizungsanlagen-Verordnung (HeizAnlV)
- VDI 2035 Zur Vermeidung von Schäden in Wassererwärmungsanlagen

#### **3.5 Regeln und Normen (Österreich, Schweiz)**

- > Beachten Sie bei der Aufstellung, Installation und dem Betrieb des ecoPOWER die örtlichen Vorschriften, Bestimmungen, Regeln und Richtlinien
	- zum elektrischen Anschluss
	- der Versorgungsnetzbetreiber
	- der Wasserversorgungsunternehmen
	- zur Einbindung von Wärmequellen- und Heizungsanlagen zur Energieeinsparung
	- zur Hygiene.

# **4 Montage**

#### **4.1 Lieferumfang prüfen**

Der Vaillant ecoPOWER wird vormontiert in einer Verpackungseinheit geliefert.

> Prüfen Sie den Lieferumfang auf Vollständigkeit und Unversehrtheit (**¬ Abb. 4.1**) (**¬ Tab. 4.1**).

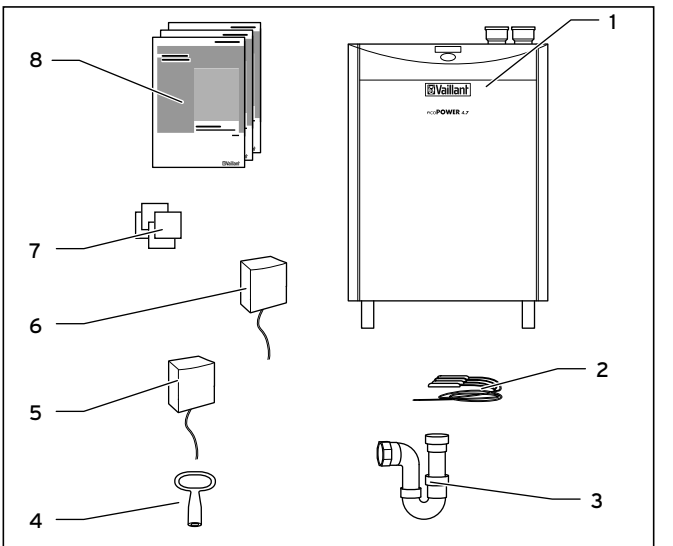

#### **4.1 Lieferumfang**

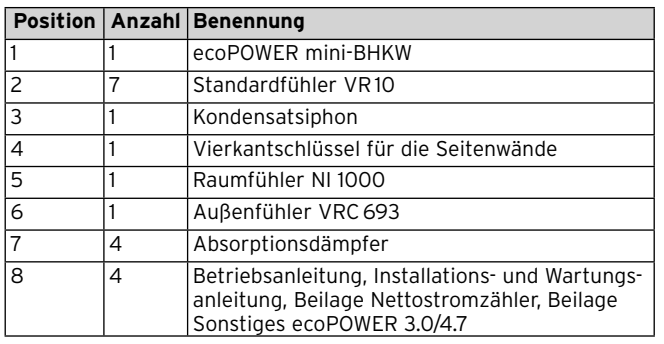

#### **4.1 Lieferumfang**

#### **4.2 Zubehör**

Für die Installation und den Betrieb des Gerätes ist Zubehör optional lieferbar.

Für die Installation benötigen Sie das Anschlusskit, das die Rücklaufhochhaltegruppe, den Gassicherheitsschlauch und die Schläuche für Heizungsvorlauf und Heizungsrücklauf enthält.

Für die Option Fernüberwachung sind Analog- und GSM-Modem als Zubehöre erhältlich.

#### **4.3 Transport**

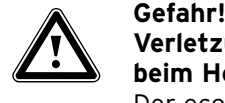

#### **Verletzungsgefahr durch großes Gewicht beim Heben!**

Der ecoPOWER wiegt 395 kg.

- > Transportieren Sie den ecoPOWER mit Hilfe eines Hubwagens.
- > Wenn es sich nicht vermeiden lässt, den ecoPOWER anzuheben, dann verwenden Sie geeignete Hilfsmittel.
- > Entfernen Sie die Seitenwände (je 37 kg), um das Gewicht zu reduzieren.

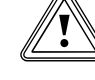

#### **Market Vorsicht!**<br>Beschädi<br>Transpor **Beschädigungsgefahr durch ungeeignetes Transportmittel!**

Wenn Sie den ecoPOWER mit einem für sein Gewicht ungeeignetes Transportmittel transportieren, kann er herunterfallen.

> Stellen Sie sicher, dass das Transportmittel eine für das Gewicht des ecoPOWER ausreichende Tragfähigkeit hat.

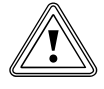

# **Markers**<br>Beschädigungs<br>Ben Transport! **Beschädigungsgefahr durch unsachgemä-**

Unabhängig von der Transportart darf der seitliche Kippwinkel (Kippung in Richtung der Seitenwände) niemals mehr als 45° betragen. Andernfalls kann es zu einer Vorschädigung des Motors kommen. Im schlimmsten Fall kann dies zu einem Defekt des Motors führen.

> Neigen Sie den ecoPOWER während des Transports seitlich maximal bis 45°.

#### <u>Vorsicht!</u><br>Beschädi<br>Ben Tran **Beschädigungsgefahr durch unsachgemäßen Transport!**

Wenn Sie den ecoPOWER an der Gasarmatur oder am Schaltschrank anheben, kann die Gasarmatur oder die Elektronik im Schaltschrank beschädigt werden.

> Heben Sie den ecoPOWER nur an dem in **¬ Abb. 4.2** gekennzeichneten Bereich (**1**) an.

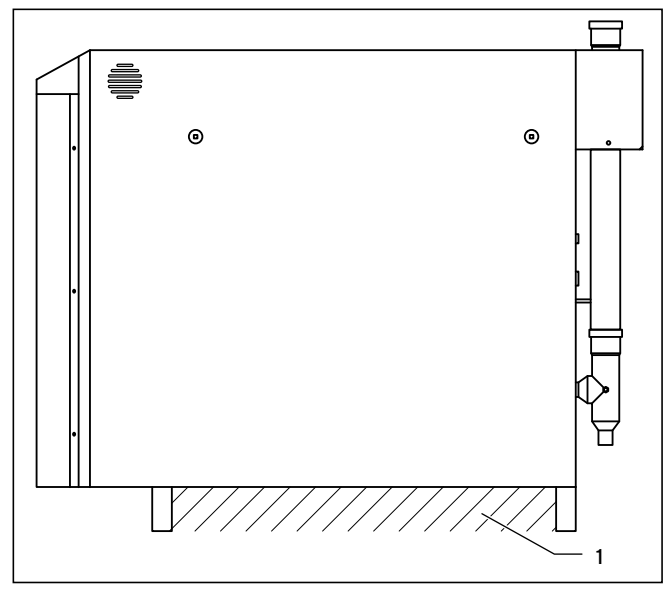

**4.2 Hebebereich**

#### **4.4 Aufstellort**

Beachten Sie bei der Wahl des Aufstellortes folgende Sicherheitshinweise:

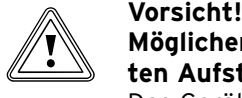

### **Möglicher Sachschaden durch ungeeigneten Aufstellort!**

Das Gerät kann durch Frost oder aggressive Dämpfe oder Stäube beschädigt werden.

- > Installieren Sie das Gerät nicht in frostgefährdeten Räumen.
- > Betreiben Sie das Gerät nicht in Räumen mit aggressiven Dämpfen oder Stäuben.
- > Beachten Sie bei der Wahl des Aufstellortes sowie bei Betrieb des Gerätes, dass die Verbrennungsluft technisch frei von chemischen Stoffen ist, die Fluor, Chlor, Schwefel usw. enthalten.

Sprays, Lösungs- und Reinigungsmittel, Farben, Klebstoffe usw. beinhalten derartige Substanzen, die im ungünstigsten Fall zu Korrosion auch in der Abgasanlage führen können. Die Verwendung eines alten Ölkessel-Kamins kann ebenfalls zu diesen Problemen führen.

Insbesondere in Friseursalons, Lackier- oder Schreinerwerkstätten, Reinigungsbetrieben u. Ä. muss das Gerät auch bei raumluftunabhängigem Betrieb in einem separatem Aufstellungsraum betrieben werden, um zu gewährleisten, dass die Verbrennungsluftzufuhr technisch frei von den o. g. Stoffen ist.

Der Aufstellraum muss eine ins Freie führende Öffnung haben, deren freier Querschnitt mindestens 150 cm<sup>2</sup> und für jedes über 50 kW Gesamt-Nennwärmeleistung hinausgehende kW 2 cm<sup>2</sup> mehr beträgt. Dieser Querschnitt darf auf höchstens zwei Öffnungen aufgeteilt sein.

Sie müssen den ecoPOWER auf ebenem Boden aufstellen, sonst kann sich das Gerät durch Vibrationen verschieben. Zur Körperschallentkoppelung empfehlen wir, den ecoPOWER auf eine mindestens 400 kg schwere, von der übrigen Bausubstanz getrennte Bodenplatte (Sockel) zu stellen.

> Bringen Sie zusätzlich unter den Füßen die mitgelieferten Absorptionsdämpfer an.

Aufgrund der Betriebsgeräusche sollte der Aufstellort so gewählt werden, dass er nicht unmittelbar an einen ruhebedürftigen Raum grenzt.

Die Elektronik im Gerät wird mit Raumluft gekühlt. Die Temperatur im Aufstellraum darf 40 °C nicht überschreiten, um eine ausreichende Kühlung zu gewährleisten.

#### **4.5 Abmessungen**

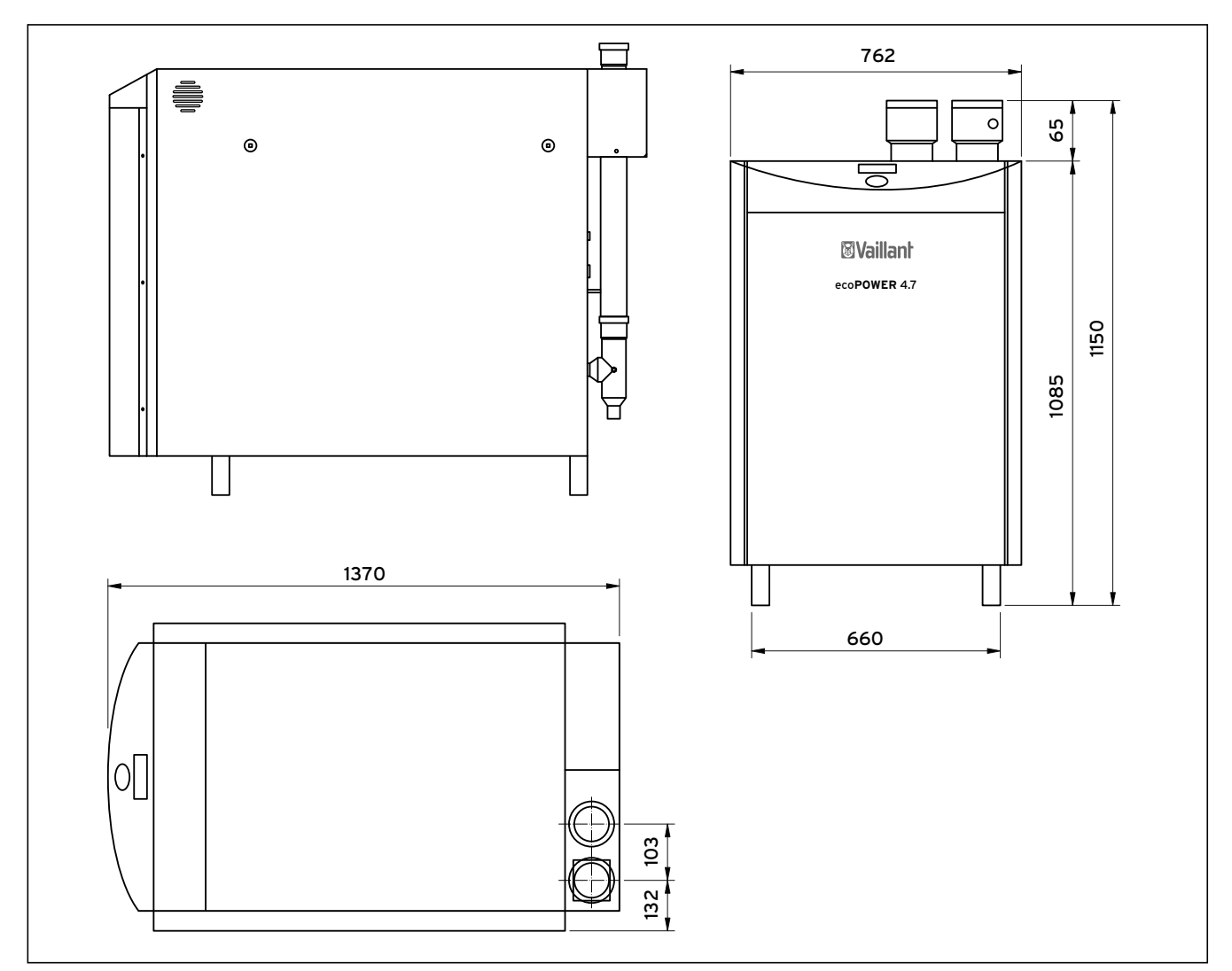

**4.3 Abmessungen**

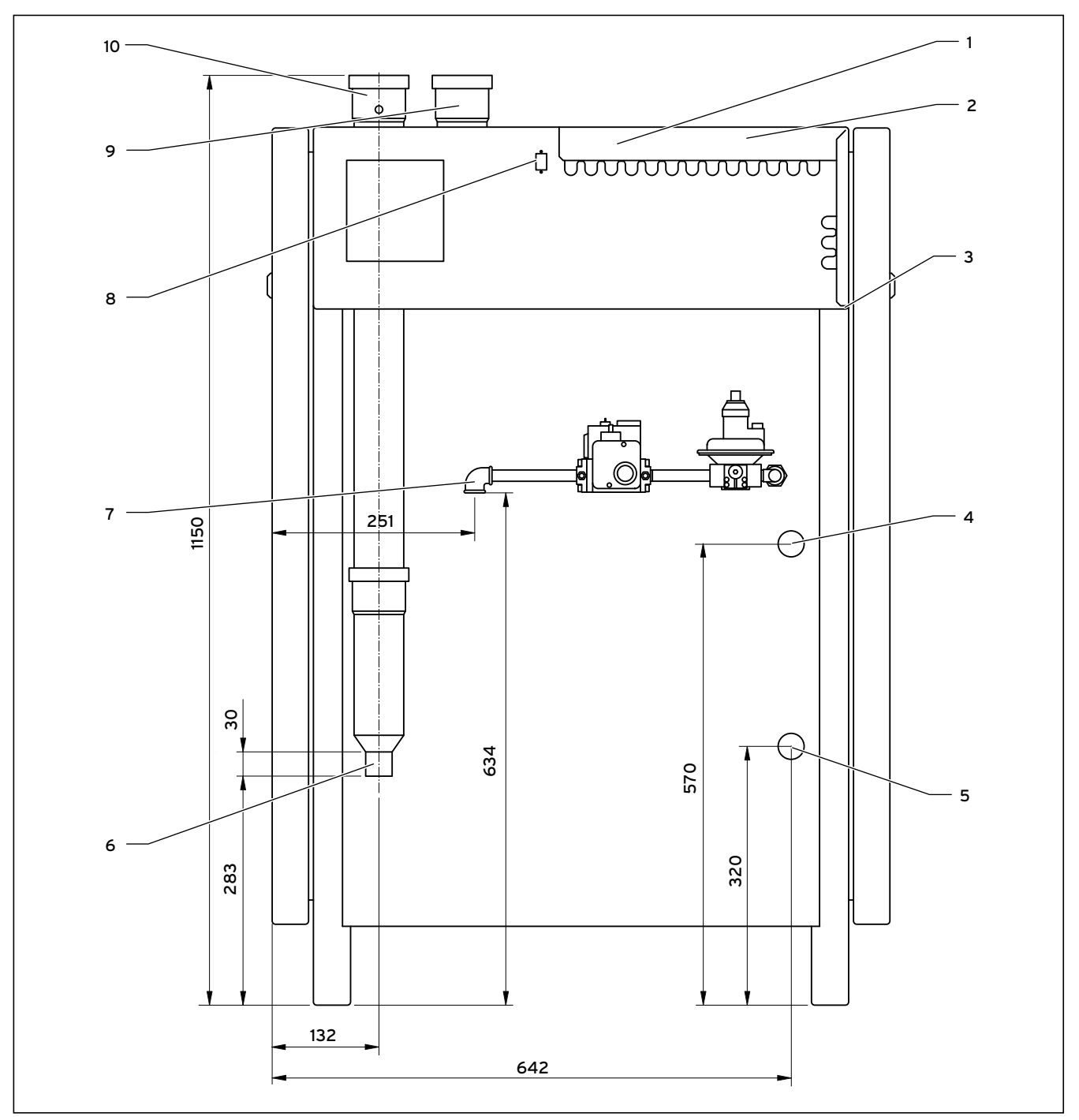

**4.4 Abmessungen und Anschlüsse auf der Rückseite (Beispiel: Flüssiggas)**

#### **Legende**

- 1 Elektrische Anschlüsse (Kleinspannung)
- 2 Elektrische Anschlüsse (Netzspannung)
- 3 Netzanschluss
- 4 Heizungsvorlauf 3/4" Außengewinde ISO 7-1
- 5 Heizungsrücklauf 3/4"Außengewinde ISO 7-1 (inkl. Rücklauftemperaturfühler)
- 6 Kondensatablauf  $\varnothing$  40mm
- 7 Gasanschluss 1/2" Innengewinde ISO 7-1
- 8 Diagnoseschnittstelle
- 9 Anschluss Luftführung  $\varnothing$  75mm
- 10 Anschluss Abgasführung  $\varnothing$  75mm

#### **4.6 Erforderliche Mindestabstände/ Montagefreiräume**

Sowohl für die Installation/Montage des Gerätes als auch für die Durchführung späterer Wartungsarbeiten benötigen Sie folgende Mindestabstände bzw. Montagefreiräume.

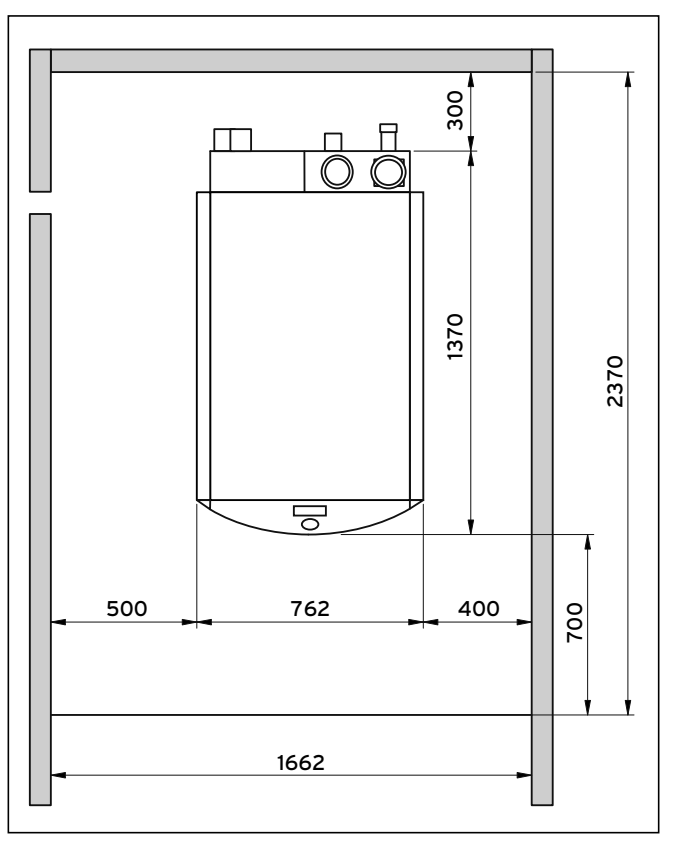

**4.5 Mindestabstände seitlich**

Ein Abstand des Gerätes von Bauteilen aus brennbaren Bestandteilen ist nicht erforderlich, da bei Nennwärmeleistung des Gerätes keine höhere Temperatur auftritt als die max. zulässige Temperatur von 85 °C.

Das Gerät darf wahlweise auch auf ein flaches Podest gestellt werden (**¬ Abb. 4.6**)

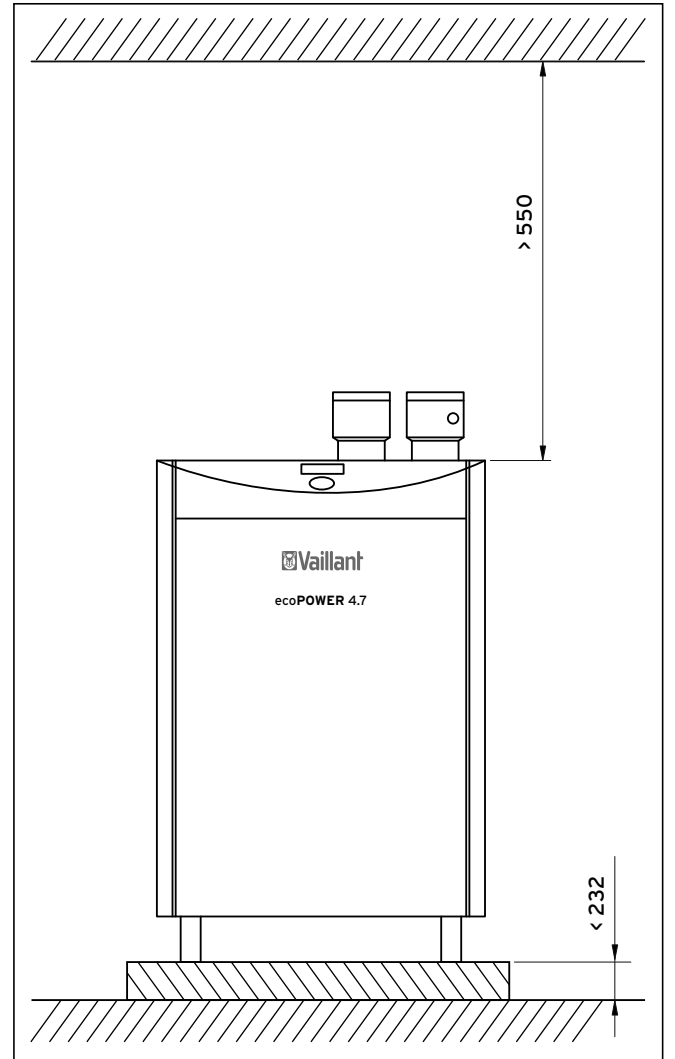

**4.6 Mindestabstand oberhalb und Podesthöhe**

#### **4.7 ecoPOWER aufstellen**

- > Legen Sie die Absorptionsdämpfer unter die Füße des ecoPOWER.
- > Wenn Sie die Seitenwände für den Transport abgenommen haben, dann montieren Sie die Seitenwände wieder.

#### **4.8 Rücklaufhochhaltegruppe montieren**

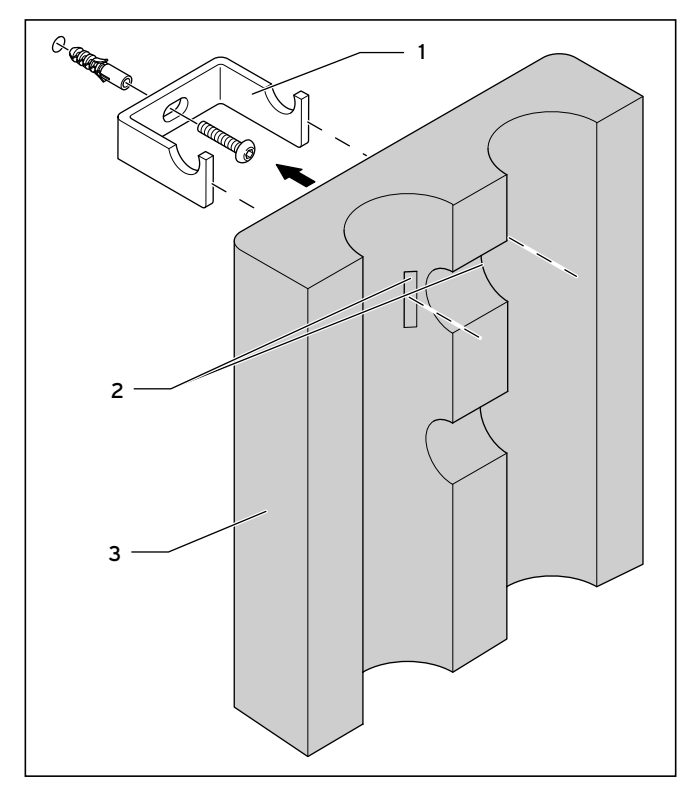

**4.7 Wandhalter und hintere Isolierschale montieren**

So montieren Sie den Wandhalter der Rücklaufhochhaltegruppe:

- > Bohren Sie an geeigneter Stelle ein Loch in die Wand.
- > Setzen Sie den Kunststoffdübel ein.
- > Schrauben Sie den Wandhalter (**1**) fest.
- > Schneiden Sie die vorgeprägten Schlitze (**2**) in der hinteren Isolierschale (**3**) aus.
- > Stecken Sie die Isolierschale auf den Wandhalter.

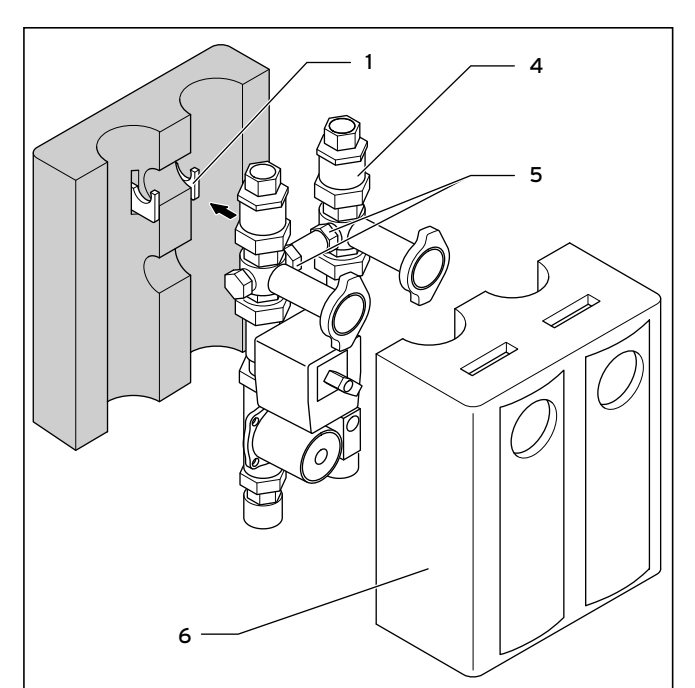

**4.8 Rücklaufhochhaltegruppe und vordere Isolierschale montieren**

> Hängen Sie die Rücklaufhochhaltegruppe (**4**) in den Wandhalter ein.

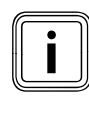

Der Wandhalter muss rechts und links im Sechs-<br>
kant (5) des Kugelhahns einrasten. Damit ist<br>
eine stabile und senkrechte Lage der Rücklaufkant (**5**) des Kugelhahns einrasten. Damit ist hochhaltegruppe gegeben.

> Stecken Sie die vordere Isolierschale (**6**) auf die Rücklaufhochhaltegruppe.

#### **4.9 Fühler montieren**

Je nach Konfiguration des Heizungssystems und Regelungsart müssen Sie verschiedene Fühler anschließen. Wo Sie die Fühler anbringen müssen, entnehmen Sie den Hydraulikschemata (**¬ Installationsanleitung System**).

#### **4.9.1 Außenfühler montieren**

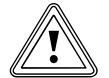

# **Example School**<br>Gefahr von Sachs<br>gemäße Montage! **Gefahr von Sachschäden durch unsach-**

Unsachgemäße Montage kann zu Schäden am Gerät und an der Gebäudewand führen, z. B. durch Feuchtigkeit.

> Beachten Sie die beschriebene Kabelführung und die korrekte Einbaulage des Außenfühlers.

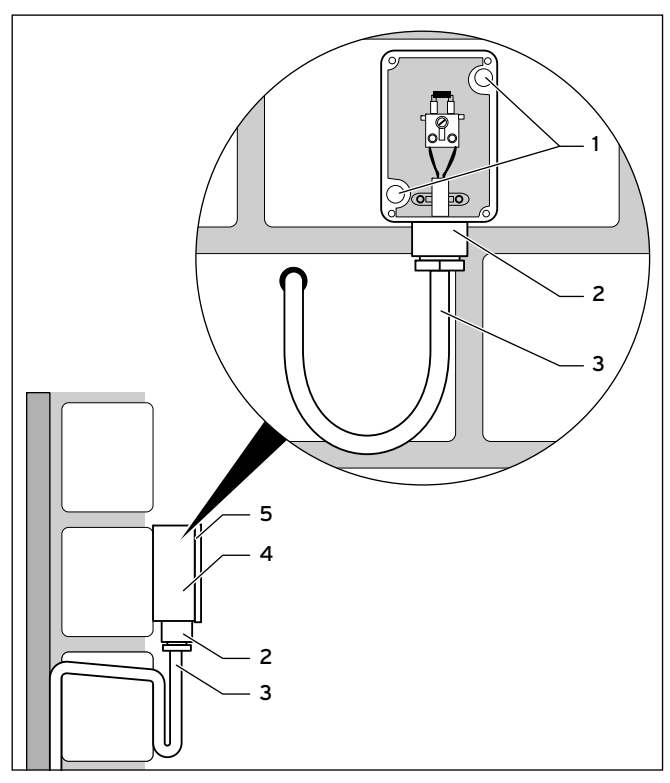

**4.9 Montage des Außenfühlers VRC 693**

- 1 Befestigungsöffnungen
- 2 Überwurfmutter für Kabeldurchführung
- 3 Anschlusskabel mit Abtropfschlaufe
- 4 Wandsockel
- 5 Gehäusedeckel
- So montieren Sie den Außenfühler:
- > Markieren Sie eine geeignete Stelle an der Wand. Berücksichtigen Sie dabei die Kabelführung für den Außenfühler.
- ▶ Verlegen Sie bauseits das Anschlusskabel (3) mit leichter Neigung nach außen und einer Abtropfschlaufe.
- > Nehmen Sie den Gehäusedeckel (**5**) des Außenfühlers ab.
- > Bohren Sie zwei Löcher mit Durchmesser 6 mm entspre-
- chend den Befestigungsöffnungen (**1**).
- Setzen Sie die mitgelieferten Dübel ein.
- > Befestigen Sie den Wandsockel (**4**) mit zwei Schrauben an der Wand. Die Kabeldurchführung muss nach unten weisen.
- > Lösen Sie die Überwurfmutter (**2**) etwas und schieben Sie das Anschlusskabel von unten durch die Kabeldurchführung.
- > Schließen Sie den Außenfühler an (**¬ Kap. 6.3**).
- > Ziehen Sie die Überwurfmutter (**2**) wieder an. Die Dichtung in der Kabeldurchführung passt sich dem Durchmesser des verwendeten Kabels an (Kabeldurchmesser: 4,5 mm bis 10 mm).
- > Legen Sie die Dichtung zwischen Wandsockel und Gehäuse deckel.
- > Drücken Sie den Gehäusedeckel auf den Wandsockel, bis der Gehäusedeckel einrastet.

#### **4.9.2 Standardfühler VR 10 montieren**

Der Standardfühler VR 10 ist so ausgeführt, dass Sie ihn wahlweise als Speicherfühler (z. B. als Tauchfühler in einem Speicherfühlerrohr) oder als Vorlauffühler (z. B. in einer hydraulischen Weiche) einsetzen können.

> Verwenden Sie Wärmeleitpaste für einen sicheren Kontakt zwischen Fühler und Fühlerrohr.

Mit dem beiliegenden Spannband können Sie den VR 10 auch als Anlegefühler an einem Heizungsrohr befestigen. Wir empfehlen, das Rohr mit Fühler zu isolieren, um die bestmögliche Temperaturerfassung zu gewährleisten.

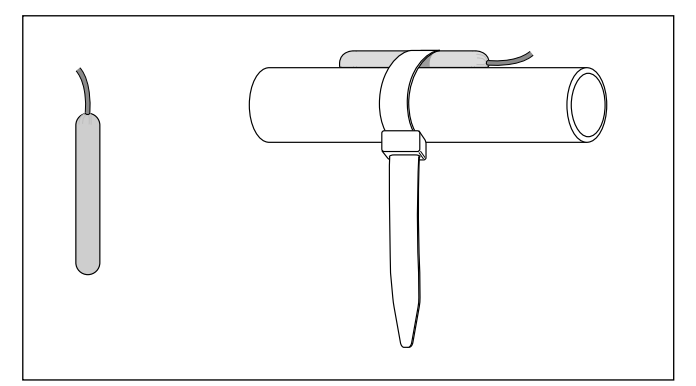

**4.10 Standardfühler VR 10 als Anlegefühler**

#### **4.9.3 Raumfühler montieren**

- > Montieren Sie den Raumfühler in einem Wohnraum in ca. 1,5 m Höhe.
- > Achten Sie darauf, dass sich keine Wärmequellen, Fenster oder Türen in der Nähe des Montageortes befinden.

# **5 Installation**

#### **5.1 Installation vorbereiten**

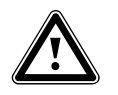

# Gefahr!<br>Gefahr von Personen- und/oder Sach-<br>schäden durch unsachgemäße Installa-**Gefahr von Personen- und/oder Sachtion!**

Eine unsachgemäß ausgeführte Installation kann die Betriebssicherheit des Gerätes beeinträchtigen und zu Personen- und Sachschäden führen.

> Nur ein zertifizierter Fachhandwerker darf den ecoPOWER installieren.

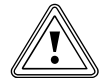

#### **b** Vorsicht!<br>
Sachbesder Heizu<br>
der Heizu **Sachbeschädigung durch Fremdkörper in der Heizungsanlage!**

Rückstände wie Schweiß perlen, Zunder, Hanf, Kitt, Rost, grober Schmutz u. Ä. in den Rohrleitungen können sich im Gerät ablagern und zu Störungen führen.

> Spülen Sie die Heizungsanlage vor dem Anschluss des Gerätes sorgfältig durch um mögliche Rückstände zu entfernen!

### **5.2 Gasleitung anschließen**

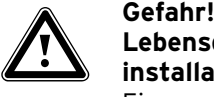

#### **Lebensgefahr durch unsachgemäße Gasinstallation!**

Eine unsachgemäß ausgeführte Gasinstallation kann die Betriebssicherheit des Gerätes beeinträchtigen und zu Personen- und Sachschäden führen.

- > Nur ein zertifizierter Fachhandwerksbetrieb darf die Gasinstallation durchführen.
- > Beachten Sie dabei die gesetzlichen Richtlinien sowie örtliche Vorschriften der Gasversorgungsunternehmen.

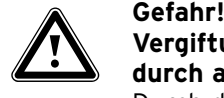

#### **Vergiftungs- und/oder Explosionsgefahr durch austretendes Gas!**

Durch die Vibrationen des Gerätes kann sich eine starre oder unter Spannung montierte Gasleitung lösen oder beschädigt werden und zu Gasaustritt, Vergiftung und Explosion führen.

- > Verwenden Sie für den Gasanschluss den Gassicherheitsschlauch aus dem Anschlusskit.
- > Montieren Sie den Gassicherheitsschlauch durchhängend und spannungsfrei.
- > Verwenden Sie Rohrschellen mit Gummilagerung.

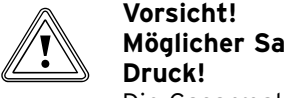

# **Möglicher Sachschaden durch zu hohen**

Die Gasarmatur kann durch hohe Drücke beschädigt werden. Der Betriebsdruck darf 6 kPa (60 mbar) nicht überschreiten. > Prüfen Sie die Dichtigkeit der Gasarma-

tur mit einem maximalen Druck von 11 kPa (110 mbar).

Der dynamische Gasanschlussdruck muss minimal 1,5 kPa (15 mbar) und maximal 5 kPa (50 mbar) betragen.

- > Installieren Sie bei Erdgas-Geräten bei Bedarf einen Druckregler.
- > Installieren Sie bei Flüssiggas-Geräten immer einen Druckminderer.

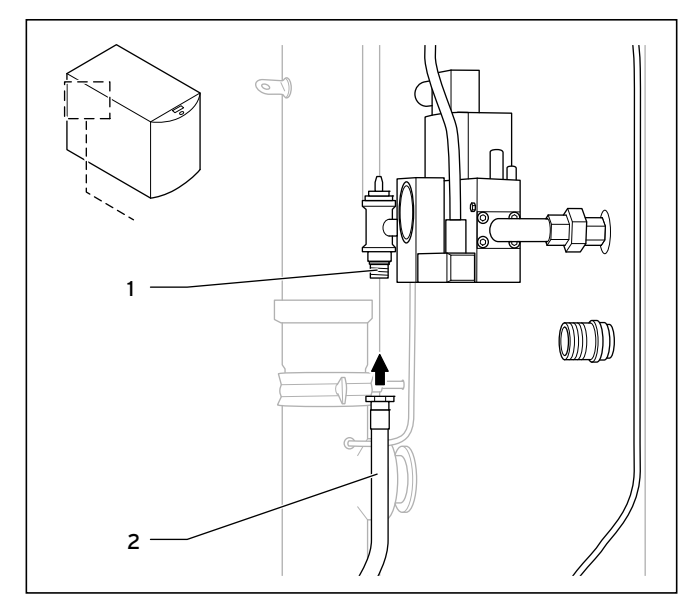

**5.1 Gasleitung anschließen**

- > Blasen Sie vorab den Gassicherheitsschlauch sauber.
- > Montieren Sie den Gassicherheitsschlauch (**2**) an den Gasanschluss (**1**).
- > Montieren Sie gut zugänglich vor dem Gasanschluss einen Gashahn.
- > Entlüften Sie die Gasleitung vor Inbetriebnahme.
- > Prüfen Sie den Gasanschluss auf Dichtheit.

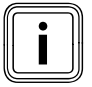

i Falls erwünscht können Sie für den ecoPOWER einen eigenen Gaszähler einbauen.

#### **5.3 Heizungsvorlauf und Heizungsrücklauf anschließen**

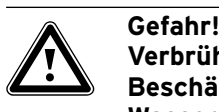

#### **Verbrühungsgefahr und/oder Beschädigungs gefahr durch austretendes Wasser!**

Durch die Vibrationen des Gerätes kann sich eine starre oder unter Spannung montierte Leitung lösen oder beschädigt werden und zu Wasseraustritt führen.

- > Verwenden Sie für den Heizungsvor- und -rücklauf die Schläuche aus dem Anschlusskit.
- > Montieren Sie die Schläuche durchhängend und spannungsfrei.

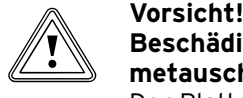

#### **Beschädigungsgefahr für den Plattenwärmetauscher!**

Der Plattenwärmetauscher kann durch

Schmutzpartikel im Heizwasser verstopfen. > Installieren Sie bauseitig einen Grobfilter und einen Schlammabscheider in den Heizungsrücklauf.

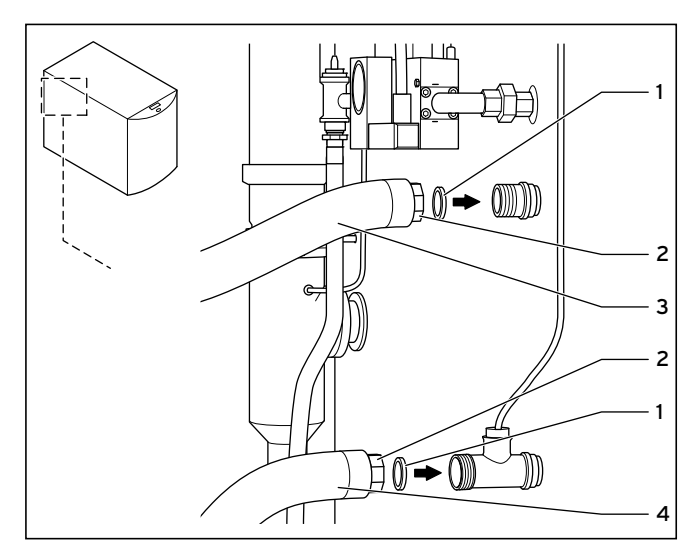

**5.2 Heizungsvorlauf und Heizungsrücklauf am ecoPOWER anschließen**

- > Legen Sie jeweils eine Dichtung (**1**) in die Überwurfmuttern (**2**) an den Schläuchen ein.
- > Verschrauben Sie die Schläuche (**3, 4**) am Vorlauf- bzw. am Rücklaufanschluss des Gerätes.

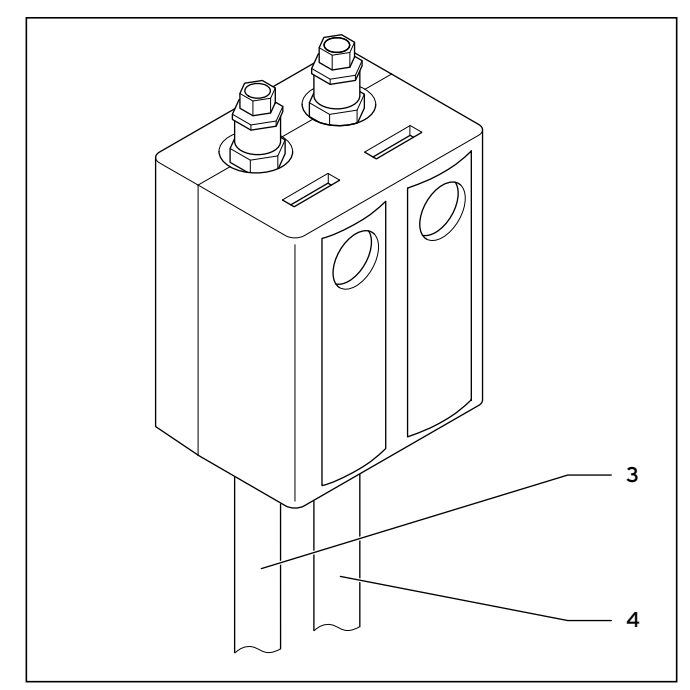

**5.3 Heizungsvorlauf und Heizungsrücklauf an der Rücklaufhochhaltegruppe anschließen**

- > Verschrauben Sie den Schlauch (**3**) vom Vorlaufanschluss des Gerätes mit dem linken unteren Anschluss der Rücklaufhochhaltegruppe.
- > Verschrauben Sie den Schlauch (**4**) vom Rücklaufanschluss des Gerätes mit dem rechten unteren Anschluss der Rücklaufhochhaltegruppe.

#### **5.4 Kondensatsiphon und Kondensatablaufleitung montieren**

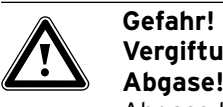

# **Vergiftungsgefahr durch austretende**

Abgase können durch den leeren Kondensatsiphon austreten.

- > Verbinden Sie die Kondensatablaufleitung nicht dicht mit einer festen Verbindung an der Abwasserleitung, da der Kondensatsiphon dadurch leergesaugt werden kann.
- > Füllen Sie den Kondensatsiphon vor der ersten Inbetriebnahme mit Wasser, damit kein Abgas durch den Kondensatsiphon entweichen kann.

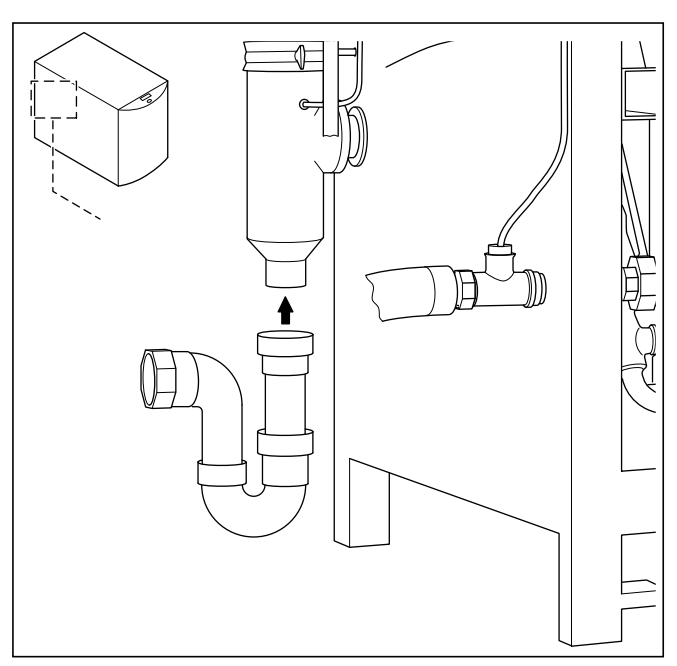

**5.4 Kondensatsiphon montieren**

- > Montieren Sie den mitgelieferten Kondensatsiphon am Kondensatablaufstutzen.
- > Montieren Sie an den Kondensatsiphon eine Kondensatablaufleitung.
- > Installieren Sie einen Ablauftrichter hinter oder neben dem Gerät.
- > Beachten Sie, dass der Ablauftrichter einsehbar sein muss.
- > Hängen Sie die Kondensatablaufleitung in den Ablauftrichter.

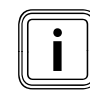

Die Kondensatablaufleitung müssen Sie mit Gefälle zum Ablauftrichter verlegen.

#### **5.5 Luft-/Abgasführung montieren**

Die Frischluftzufuhr und die Abgasleitungen müssen dem Installationstyp B entsprechen.

Standardmäßig sind alle ecoPOWER mit einem Abgasanschluss und einem Frischluftstutzen Ø 75 mm ausgestattet. Sie können für die Luft-/Abgasführung ein paralleles Zweirohrsystem verwenden.

> Verwenden Sie ausschließlich die Abgassysteme von **Technaflon** 

Die Auswahl des optimalen Systems richtet sich nach dem individuellen Einbau- bzw. Anwendungsfall.

Maximale Länge der Abgasleitung bei 75 mm Durchmesser: 20 m mit max. sechs 90°-Bögen.

- > Halten Sie bei der Montage der Luft-/Abgasführung die Bestimmungen der TRGI ein.
- > Stimmen Sie die Luft-/Abgasführung mit dem Bezirks-Schornsteinfegermeister ab.
- > Verlegen Sie die Abgasleitung innerhalb des Gebäudes in einem Schacht L90.
- > Verlegen Sie die Abgasleitung innerhalb des Gebäudes so, dass sie auf der gesamten Länge hinterlüftet/umspült ist.
- > Verlegen Sie die Abgasleitung mit mindestens 3 % Steigung bis zum Schacht, damit das Kondensat abfließen kann.

Beachten Sie zum Schallschutz Folgendes:

- > Verkleiden Sie die Kamineinführung mit einer Isolierschale (Mineralwolle).
- > Mauern Sie die Abgasleitung an der Kamineinführung nicht direkt ein.
- > Befestigen Sie jedes Abgasrohr im Aufstellraum mit einer körperschallentkoppelten Rohrschelle an Wand oder Decke.

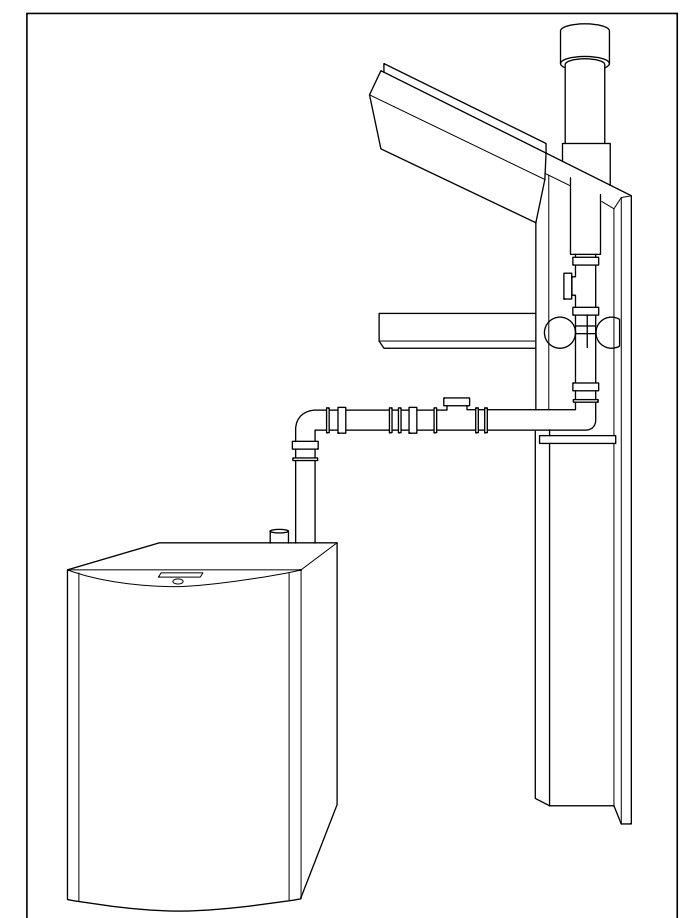

**5.5 Montagebeispiel: Senkrechte Dachdurchführung raumluftabhängig**

### **6 Elektroinstallation**

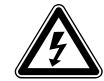

# Gefahr!<br>Lebensgefahr durch Stromschlag a<br>spannungsführenden Anschlüssen! **Lebensgefahr durch Stromschlag an**

Bei Arbeiten im Schaltkasten des Gerätes besteht Lebensgefahr durch Stromschlag. An den elektrischen Anschlussklemmen des ecoPOWER liegt Dauerspannung an, auch wenn sich der ecoPOWER im Standby-Modus befindet. Die Elektroinstallation darf nur von einem anerkannten Fachhandwerksbetrieb (Elektrofachkraft) durchgeführt werden.

- > Schalten Sie immer zuerst die Stromzufuhr ab.
- > Sichern Sie die Stromzufuhr gegen Wiedereinschalten.
- > Erst im Anschluss daran dürfen Sie die Elektroinstallation vornehmen.

#### Vorsicht!<br>Mögliche<br>mäße Ins **Mögliche Sachschäden durch unsachgemäße Installation!**

Durch Netzeinspeisung an den falschen Schraubklemmen kann die Elektronik zerstört werden.

> Klemmen Sie die Netzanschlussleitung ausschließlich an den dafür gekennzeichneten Klemmen an.

### **6.1 Einbindung an das öffentliche Stromnetz**

Sie können den ecoPOWER mit oder ohne zusätzlichen Energiezähler für die Rückspeisung in das öffentliche Stromnetz betreiben.

#### **Einbindung an das öffentliche Stromnetz ohne zusätzlichen Zähler**

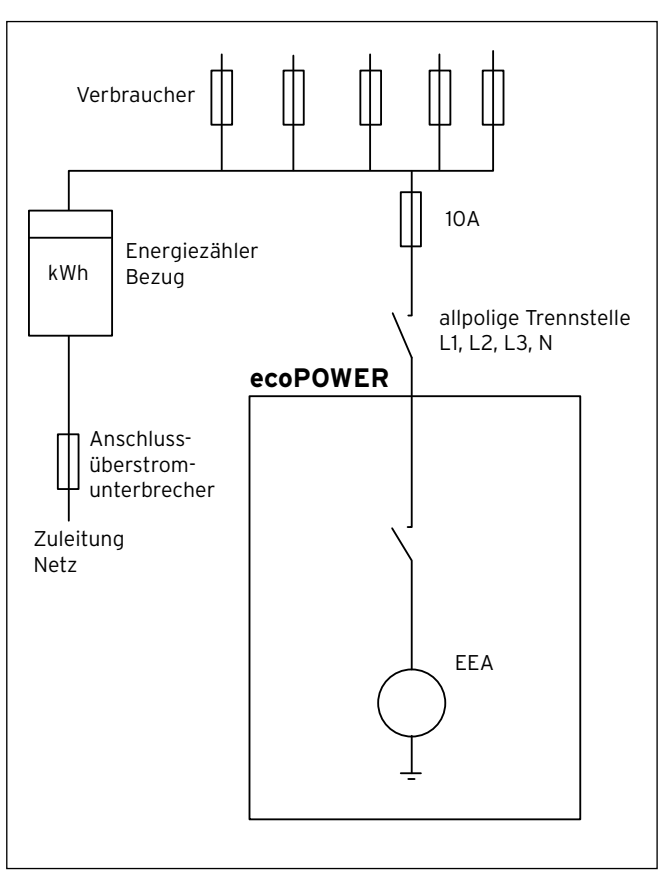

**6.1 Einbindung an das öffentliche Stromnetz ohne zusätzlichen Zähler**

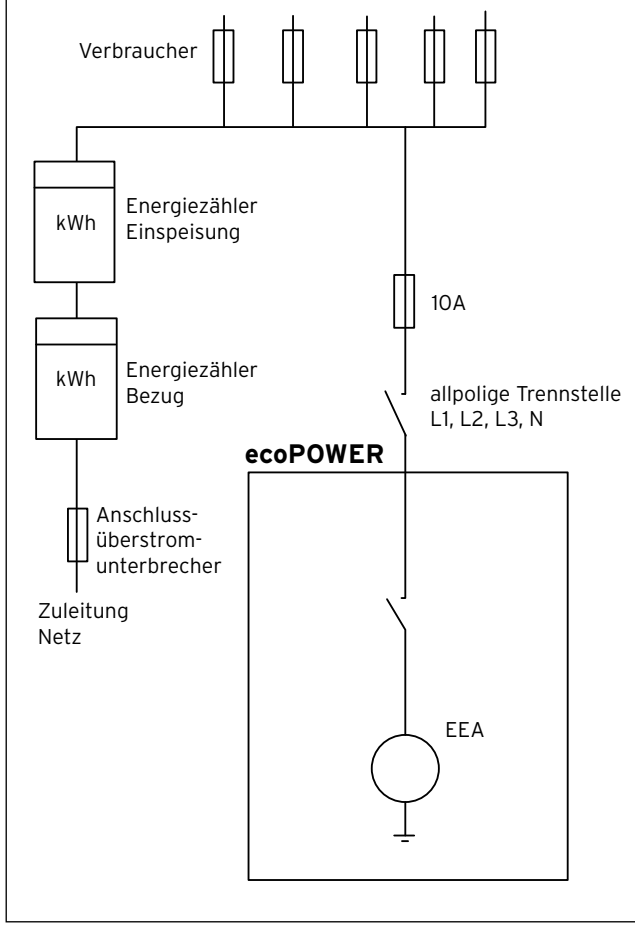

#### **Einbindung an das öffentliche Stromnetz mit zusätzlichem Zähler**

**6.2 Einbindung an das öffentliche Stromnetz mit zusätzlichem Zähler**

Der ecoPOWER kann mit einem zusätzlichen Energiezähler Strom in das öffentliche Stromnetz einspeisen.

> Stimmen Sie die Installation eines zusätzlichen Energiezählers für die Einspeisung mit dem Netzbetreiber ab.

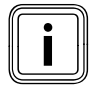

Wenn die produzierte Leistung größer als der<br>Eigenbedarf (im Gebäude) ist, dann speist der<br>Eigenbedarf (im Gebäude) ist, dann speist der Eigenbedarf (im Gebäude) ist, dann speist der ecoPOWER elektrische Energie in das öffentliche Stromnetz ein. Wenn der Bedarf größer ist und nicht vom ecoPOWER gedeckt werden kann, dann bezieht das Gebäude elektrische Energie vom öffentlichen Stromnetz.

### **6.2 Netzanschluss herstellen**

Anschluss: 3/N/PE 400 V~, 50 Hz

- > Verwenden Sie eine flexible Leitung als Netzanschlussleitung.
	- Außerhalb des Produkts können Sie eine fest verlegte Leitung verwenden (z. B. Kleinverteilerkasten an der Wand).
- > Beachten Sie die folgenden Vorgaben zur Netzanschlussleitung:
	- Anschluss über feindrahtige CU-Litze 5x2,5 mm2
	- Typ: H05RR-F 5x2,5
	- Verlegen Sie die Netzanschlussleitung, die Pumpenleitung und die Fühlerleitung getrennt voneinander.
- > Schließen Sie die Netzanschlussleitung über eine allpolige Trennvorrichtung mit mindestens 3-mm-Kontaktöffnung im Stromkreisverteiler (Unterverteilung) an.
- > Sichern Sie die Leitung mit 3 x 10 A und falls vorgeschrieben einem Neutralleiter-Trenner ab.
- > Beachten Sie die Richtlinie VDE 0100 Teil 701.
- > Lösen Sie die 5 Schrauben am Schaltkasten auf der Rückseite des ecoPOWER.
- Ziehen Sie den Deckel des Schaltkastens ab.

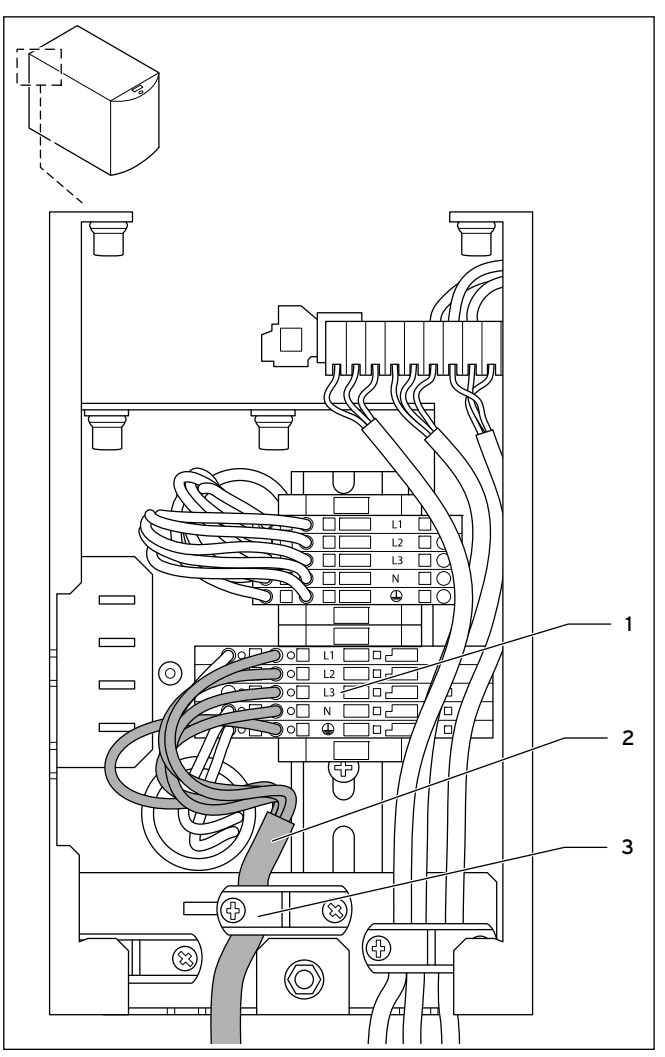

**6.3 Netzanschluss herstellen**

> Führen Sie die flexible Netzanschlussleitung (**2**) durch die Kabeldurchführung auf der Unterseite des Schaltkastens.

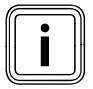

Lassen Sie alle nicht benutzten Kabeldurchführungen am Schaltkasten montiert.

- > Installieren Sie die Netzanschlussleitung und sichern Sie sie mit der eingebauten Zugentlastung (**3**).
- > Kürzen Sie die Netzanschlussleitung auf die erforderliche Länge.
- > Manteln Sie die Netzanschlussleitung ca. 20 30 mm ab.
- > Isolieren Sie die Adern 8 9 mm ab.

So schließen Sie die Adern der Netzanschlussleitung an die entsprechenden Klemmen (**1**) im Schaltkasten an:

- > Stecken Sie einen Schraubendreher (Größe 1) mit einer Kippbewegung bis zum Anschlag in die rechteckige Öffnung.
- > Stecken Sie die Ader bis zum Anschlag in die runde Öffnung.
- Ziehen Sie den Schraubendreher heraus.
- Stellen Sie sicher, dass die Adern mechanisch fest in den Klemmen gehalten werden.
- > Schließen Sie den Schaltkasten, indem Sie den Deckel auflegen und die 5 Schrauben festziehen.

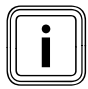

Sobald Sie die Stromzufuhr einschalten, befindet sich der ecoPOWER im Standby-Modus.

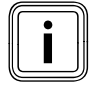

Nur ein Fachhandwerker oder Kundendienst-<br>
techniker darf die Sicherung austauschen.<br>
Er muss die Anlage zum Austausch der Sichetechniker darf die Sicherung austauschen. rung komplett spannungsfrei schalten.

#### **6.3 Zubehör und externe Anlagenkomponenten anschließen**

> Montieren Sie Zubehör und externe Anlagenkomponenten entsprechend der jeweiligen Installationsanleitungen.

Die elektrischen Anschlüsse sind in proE-Anschlusstechnik ausgeführt. Die Anschlussstecker sind farbig codiert und beschriftet, so dass Sie die Komponenten den entsprechenden Anschlüssen zuordnen können.

So schließen Sie die erforderlichen Anschlüsse an die Elektronik des ecoPOWER an:

- > Lösen Sie die 5 Schrauben am Schaltkasten auf der Rückseite des ecoPOWER.
- > Ziehen Sie den Deckel des Schaltkastens ab.
- > Führen Sie die Anschlussleitung der jeweiligen, anzuschließenden Komponente durch eine der Kabeldurchführungen auf der Rückseite des Schaltkastens.
- > Installieren Sie die Leitung mit einer geeigneten Zugentlastung.
- > Kürzen Sie die Leitung auf die erforderliche Länge.
- Manteln Sie die Leitung ca. 20 30 mm ab.
- Isolieren Sie die Adern ab.
- > Versehen Sie die Enden der Adern mit Aderendhülsen.
- > Schließen Sie die Adern an die entsprechenden ProE-Stecker bzw. Steckplätze der Elektronik an.
- > Stellen Sie sicher, dass die Adern mechanisch fest in den Schraubklemmen des ProE-Steckers gehalten werden.
- > Schließen Sie den Schaltkasten, indem Sie den Deckel auflegen und die 5 Schrauben festziehen.

#### **6.4 Rücklaufhochhaltegruppe anschließen**

Die proE-Anschlüsse für die Rücklaufhochhaltegruppe befinden sich im Schaltkasten auf der Rückseite des ecoPOWER. > Gehen Sie wie in **¬ Kap. 6.3** beschrieben vor.

- > Schließen Sie den 3-Wege-Mischer der Rücklaufhochhal-
- tegruppe an die Klemme "BHKW Mischer" an. > Schließen Sie die Pumpe der Rücklaufhochhaltegruppe an die Klemme "BHKW Pumpe" an.

#### **6.5 Fühler anschließen**

Je nachdem welche Komponenten das Heizungssystem enthält und welche Regelungsart (Heiz-/Warmwasserparameter) Sie auswählen, müssen Sie verschiedene Fühler anschließen (**¬ Tab. 6.1**). Optionale Komponenten, die Sie mit einem Code freigeben müssen, sind grau dargestellt.

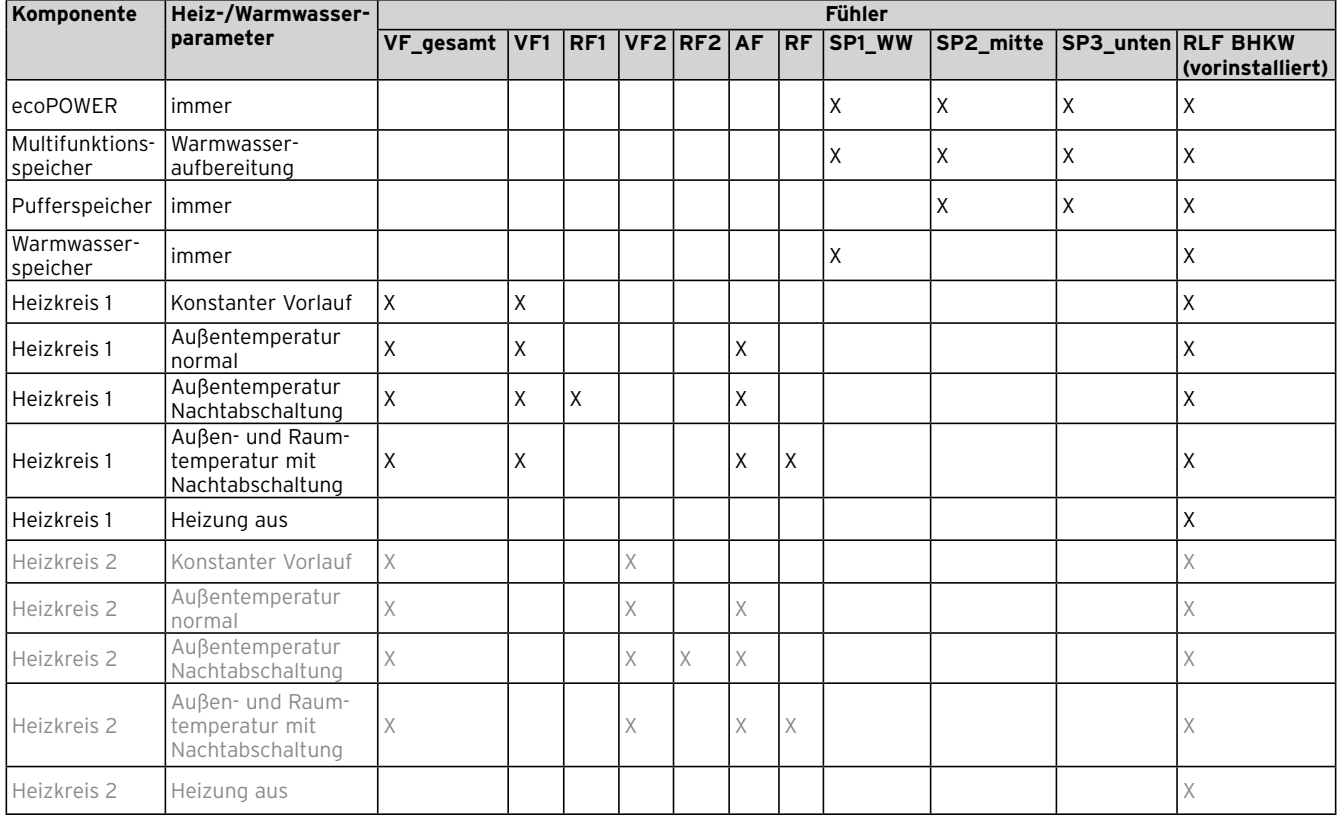

**6.1 Notwendige Fühler**

> Gehen Sie wie in **¬ Kap. 6.3** beschrieben vor.

#### **6.6 Verbindungsschaltpläne**

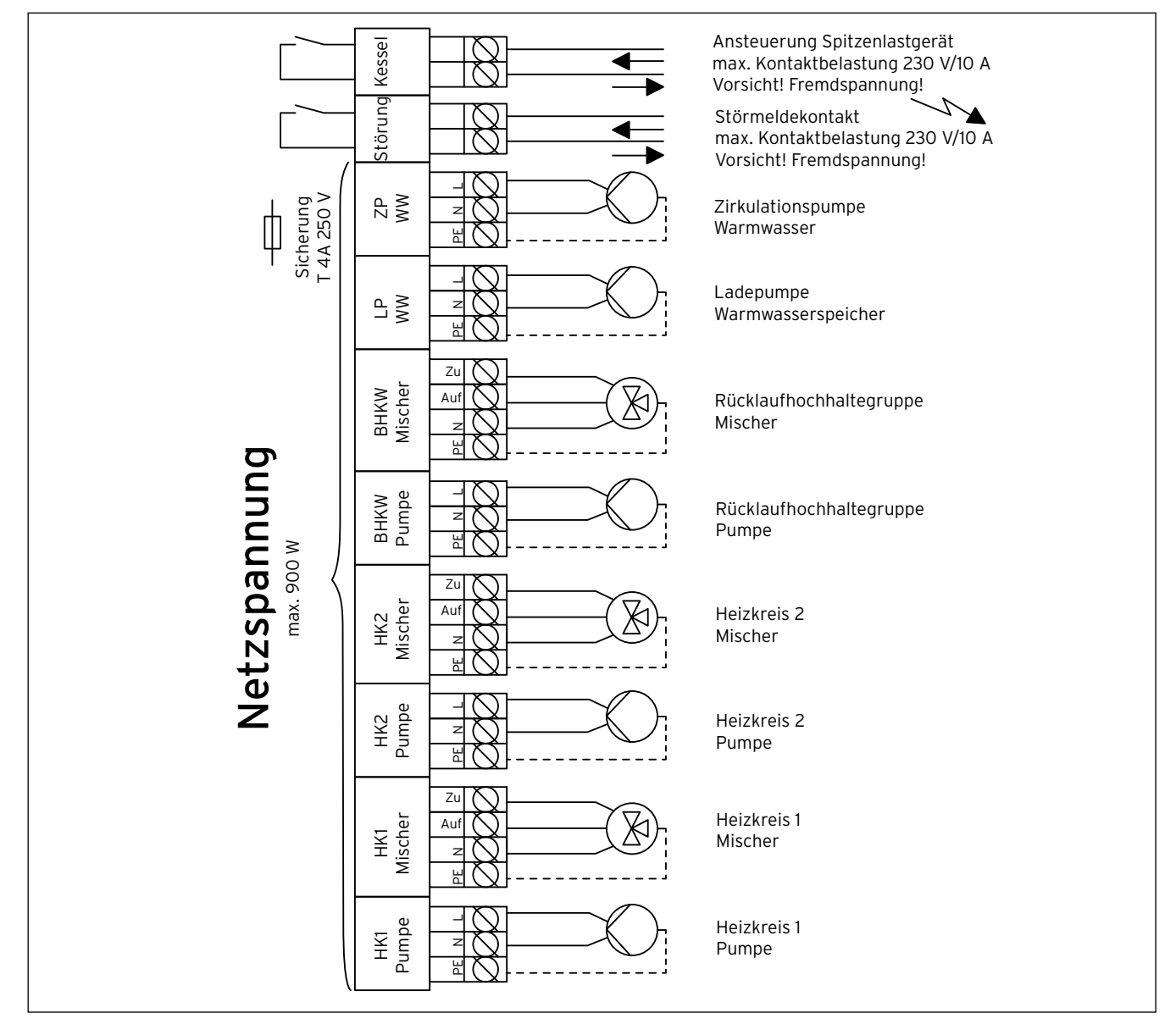

**6.4 Verbindungsschaltplan: Netzspannung**

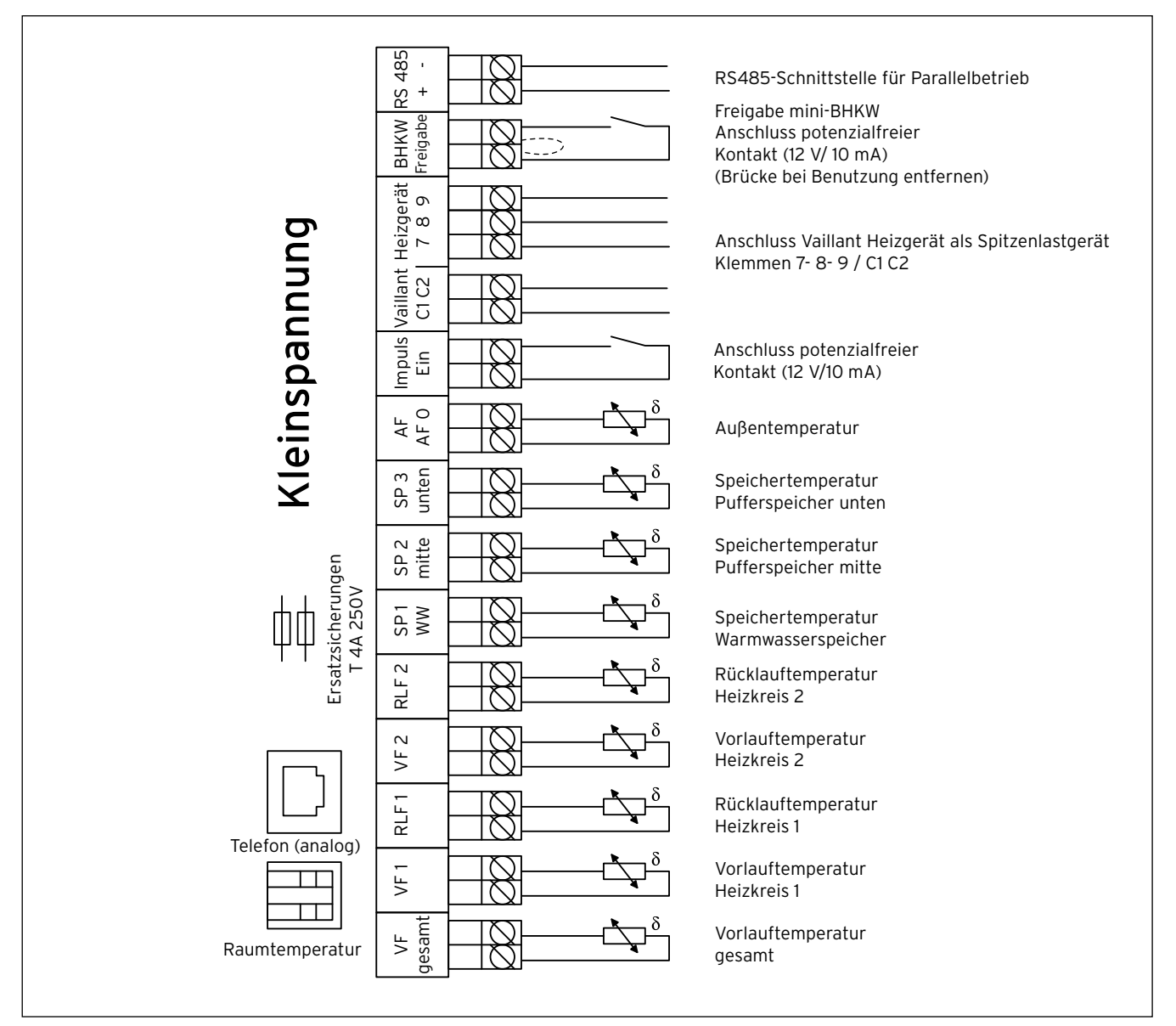

**6.5 Verbindungsschaltplan: Kleinspannung**

# **7 Inbetriebnahme**

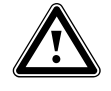

# Gefahr!<br>Gefahr von Personen- und/oder Sach-<br>schäden durch unsachgemäße Installa-**Gefahr von Personen- und/oder Sachtion!**

Eine unsachgemäß ausgeführte Inbetriebnahme kann die Betriebssicherheit des Gerätes beeinträchtigen und zu Personenund Sachschäden führen.

> Nur der Vaillant Kundendienst oder ein zertifizierter Fachhandwerker, der eine spezielle Schulung für den ecoPOWER 3.0 / 4.7 absolviert hat, darf den ecoPOWER in Betrieb nehmen.

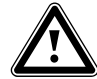

#### Warnung!<br>Gefahr vo<br>Oberfläch **Gefahr von Personenschäden durch heiße Oberflächen oder heiße Betriebsflüssigkeiten!**

Die Oberflächen und Betriebsflüssigkeiten des Produkts werden betriebsbedingt heiß.

- > Lassen Sie das Produkt abkühlen, bevor Sie daran arbeiten.
- > Gehen Sie bei der Inbetriebnahme nach der Inbetriebnahmecheckliste (**¬ Tab. 7.6**) vor.
- > Dokumentieren Sie Ihr Vorgehen anhand von Inbetriebnahmecheckliste und Inbetriebnahmeprotokoll.

### **7.1 Gerät und Heizungsanlage befüllen**

#### **7.1.1 Heizungswasser aufbereiten**

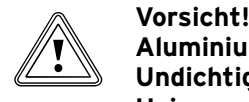

#### **Aluminiumkorrosion und daraus folgende Undichtigkeiten durch ungeeignetes Heizwasser!**

Anders als z. B. Stahl, Grauguss oder Kupfer reagiert Aluminium auf alkalisiertes Heizwasser (pH-Wert > 8,5) mit erheblicher Korrosion.

> Stellen Sie bei Aluminium sicher, dass der pH-Wert des Heizwassers zwischen 6,5 und maximal 8,5 liegt.

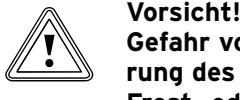

**Gefahr von Sachschäden durch Anreicherung des Heizwassers mit ungeeigneten Frost- oder Korrosionsschutzmitteln!** Frost- und Korrosionsschutzmittel können zu Veränderungen an Dichtungen, Geräuschen im Heizbetrieb und evtl. zu weiteren Folgeschäden führen.

> Verwenden Sie keine ungeeigneten Frostund Korrosionsschutzmittel.

Die Anreicherung des Heizwassers mit Zusatzstoffen kann Sachschäden hervorrufen. Bei ordnungsgemäßer Verwendung folgender Produkte wurden an Vaillant Geräten bislang jedoch keine Unverträglichkeiten festgestellt.

> Befolgen Sie bei der Verwendung unbedingt die Anleitungen des Herstellers des Zusatzstoffes.

Für die Verträglichkeit jedweder Zusatzstoffe im übrigen Heizsystem und für deren Wirksamkeit übernimmt Vaillant keine Haftung.

#### **Für Deutschland**

- > Befolgen Sie die Hinweise zur Aufbereitung des Füll- und Ergänzungswassers gemäß der VDI-Richtlinie 2035 Blatt 1 und 2.
- > Sie müssen das Heizwasser aufbereiten,
	- wenn die gesamte Füll- und Ergänzungswassermenge während der Nutzungsdauer der Anlage das Dreifache des Nennvolumens der Heizungsanlage überschreitet oder
	- wenn die in den nachfolgenden Tabellen genannten Richtwerte nicht eingehalten werden.

Der ecoPOWER stellt an das Heizwasser keine höheren Anforderungen als in VDI 2035 genannt. VDI 2035 sieht folgende Grenzwerte vor:

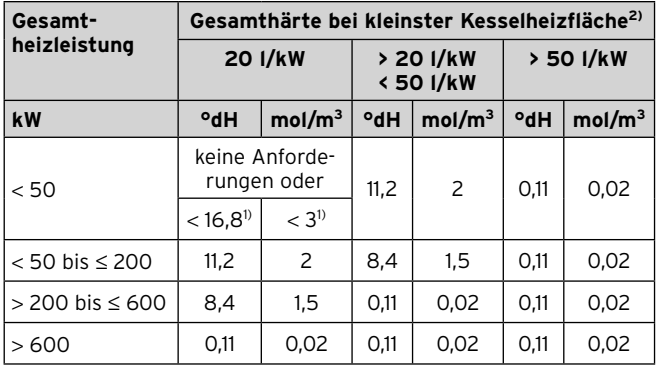

1) Bei Anlagen mit Umlaufwasserheizern und für Systeme mit elektrischen Heizelementen

2) Vom spezifischen Anlagenvolumen (Liter Nenninhalt/Heizleistung; bei Mehrkesselanlagen ist die kleinste Einzel-Heizleistung einzusetzen)

Diese Angaben gelten nur bis zum 3fachen Anlagenvolumen für Füll- und Ergänzungswasser. Wenn das 3fache Anlagenvolumen überschritten wird, muss das Wasser, genau wie bei Überschreitung der in Tabelle 7.1 genannten Grenzwerte, gemäß Vorgaben der VDI behandelt werden (Enthärten, Entsalzen, Härtestabilisierung oder Abschlammung).

#### **7.1 Richtwerte für das Heizwasser nach VDI 2035/1: Wasserhärte**

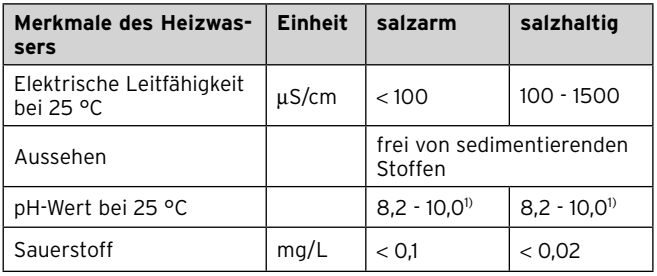

1) Bei Aluminium und Aluminium-Legierungen ist der pH-Wert-Bereich von 6,5 bis 8,5 eingeschränkt.

#### **7.2 Richtwerte für das Heizwasser nach VDI 2035/2: Salzgehalt**

#### **Für Österreich und die Schweiz**

> Beachten Sie zur Aufbereitung des Füll- und Ergänzungswassers die geltenden nationalen Vorschriften und technischen Regeln.

Sofern nationale Vorschriften und technische Regeln keine höheren Anforderungen stellen, gilt Folgendes:

- > Sie müssen das Heizwasser aufbereiten, wenn
	- die gesamte Füll- und Ergänzungswassermenge während der Nutzungsdauer der Anlage das Dreifache des Nennvolumens der Heizungsanlage überschreitet, oder
	- wenn die in der nachfolgenden Tabelle genannten Richtwerte nicht eingehalten werden.

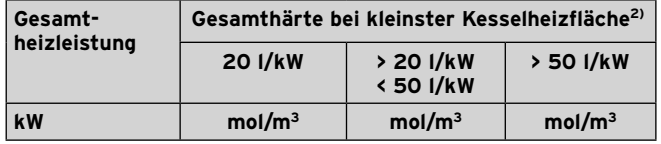

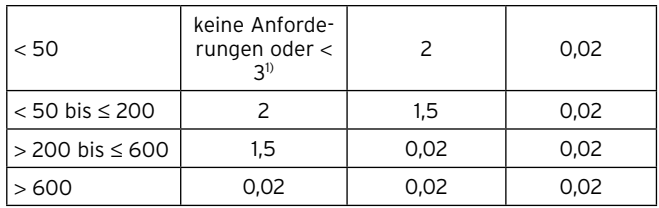

1) Bei Anlagen mit Umlaufwasserheizern und für Systeme mit elektrischen Heizelementen

2) Vom spezifischen Anlagenvolumen (Liter Nenninhalt/Heizleistung; bei Mehrkesselanlagen ist die kleinste Einzel-Heizleistung einzusetzen)

Diese Angaben gelten nur bis zum 3fachen Anlagenvolumen für Füll- und Ergänzungswasser. Wenn das 3fache Anlagenvolumen überschritten wird, muss das Wasser, genau wie bei Überschreitung der in Tabelle 7.3 genannten Grenzwerte, behandelt werden (Enthärten, Entsalzen, Härtestabilisierung oder Abschlammung).

#### **7.3 Richtwerte für das Heizwasser: Wasserhärte**

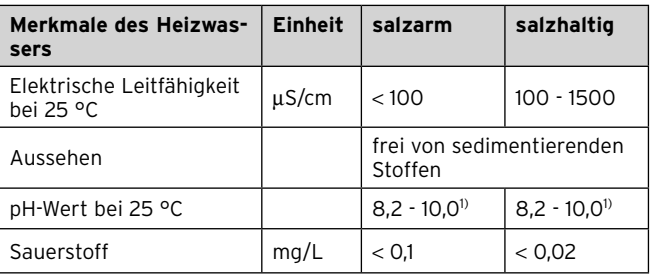

1) Bei Aluminium und Aluminium-Legierungen ist der pH-Wert-Bereich von 6,5 bis 8,5 eingeschränkt.

#### **7.4 Richtwerte für das Heizwasser: Salzgehalt**

#### **7.2 Gaseinstellung prüfen**

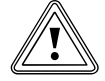

#### **Market**<br>Fehlfunkt<br>Gasart! **Fehlfunktion des Gerätes bei falscher Gasart!**

Die Geräteausführung muss der örtlich vorhandenen Gasfamilie entsprechen.

> Vergleichen Sie vor der Inbetriebnahme des Gerätes die Angaben zur eingestellten Gasart auf dem Typenschild mit der örtlichen Gasart.

#### **7.3 Startwerte für Gasmischer und Drosselklappe mit ecoServ einstellen**

Die Bedienung der ecoServ Software ist in der (**¬** Betriebsanleitung ecoServ) beschrieben.

- > Schalten Sie die Stromzufuhr ein.
- > Schalten Sie den Motorschalter (**1**, **¬ Abb. 2.1**)aus.
- > Schließen Sie Ihren Laptop an die Diagnoseschnittstelle (**19**, **¬ Abb.2.1**) auf der Rückseite des ecoPOWER an.
- Starten Sie ecoServ.
- > Starten Sie den ecoPOWER, indem Sie auf die Schaltfläche "BHKW EIN" klicken.

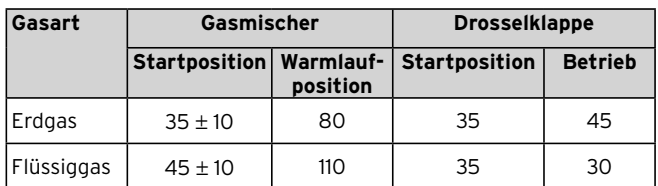

#### **7.5 Grundeinstellung**

- > Überprüfen Sie die Grundeinstellung nach (**¬ Tab. 7.5**), indem Sie "Einstellungen" → "Schrittmotoren" → "Gasmischer" bzw. "Drosselklappe" wählen.
- > Stellen Sie gegebenenfalls die Werte nach (**¬ Tab. 7.5**) ein.

### **7.4 Probelauf**

- > Klicken Sie im unteren Teil des ecoServ-Fensters auf "MOTOR".
- > Beobachten Sie während des Probelaufs die Werte unter "Anlagenzustand" und "Motor".

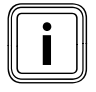

Wenn die Lambdasonden-Spannung während<br>des Probelaufs vom Sollwert abweicht, dann i<br>die Lambdasonde möglicherweise defekt. des Probelaufs vom Sollwert abweicht, dann ist die Lambdasonde möglicherweise defekt.

- > Schalten Sie den Motorschalter ein.
- > Achten Sie während des Startvorgangs darauf, dass die Temperatur der Kühlflüssigkeit nicht über 50 °C steigt.

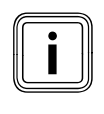

Wenn die Temperatur der Kühlflüssigkeit während des Starts über 50 °C steigt, dann schalt<br>Sie den ecoPOWER aus und überprüfen Sie de rend des Starts über 50 °C steigt, dann schalten Sie den ecoPOWER aus und überprüfen Sie den Kühlflüssigkeitskreis.

> Stellen Sie folgendermaßen die Startwerte an Gasarmatur und Nulldruckregler ein:

#### **Erdgas**

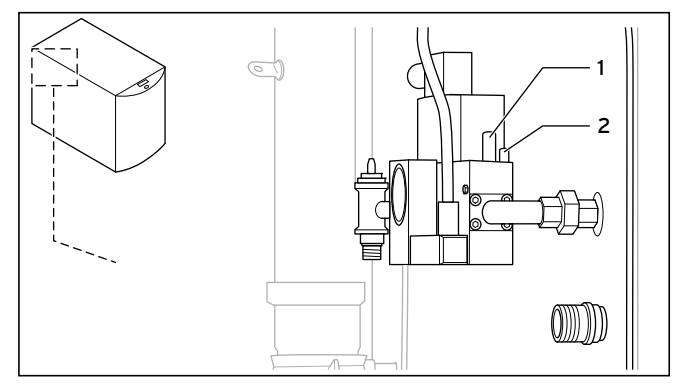

#### **7.1 Gasarmatur Erdgas**

Die Gasarmatur ist werksseitig voreingestellt.

- > Entfernen Sie die schwarze Kunststoffabdeckung von der Gasarmatur.
- > Messen Sie den Druck an dem Messnippel (**1**).

Wenn der Druck 0,85 ± 0,05 kPa (8,5 ± 0,5 mbar) beträgt, dann ist die Einstellung korrekt.

Wenn der Druck nicht 0,85 ± 0,05 kPa (8,5 ± 0,5 mbar) beträgt, dann gehen Sie wie folgt vor:

- > Drehen Sie die Einstellschraube (**2**) des Nulldruckreglers mindestens 39 Umdrehungen gegen den Uhrzeigersinn. Nach 39 Umdrehungen ist der Nulldruckregler voll geöffnet. Weitere Umdrehungen haben keinen weiteren Einfluss.
- > Drehen Sie die Einstellschraube (**2**) des Nulldruckreglers 15 Umdrehungen im Uhrzeigersinn.

#### **Flüssiggas**

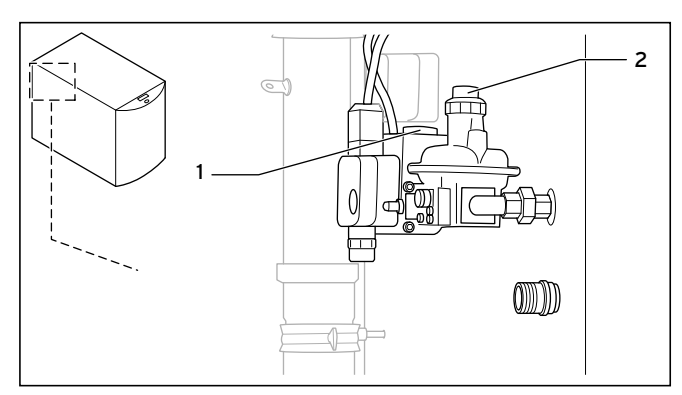

**7.2 Gasarmatur Flüssiggas**

> Drehen Sie die Mengendrossel (**1**) bis zum Anschlag Richtung  $, -$ ".

- > Drehen Sie die Mengendrossel 39 Umdrehungen Richtung  $H^+$ .
- > Entfernen Sie die schwarze Kunststoffabdeckung (**2**) von der Einstellschraube des Nulldruckreglers.
- > Drehen Sie die Einstellschraube des Nulldruckreglers bis zum Anschlag gegen den Uhrzeigersinn.
- > Drehen Sie die Einstellschraube des Nulldruckreglers 15 Umdrehungen im Uhrzeigersinn.

#### **Erdgas und Flüssiggas**

Nachdem Sie die Startwerte an Gasarmatur und Nulldruckregler eingestellt haben, gehen Sie folgendermaßen vor:

- > Lassen Sie den ecoPOWER mit 2100 U/min warmlaufen, bis die Temperatur der Kühlflüssigkeit 75 °C erreicht hat.
- > Beobachten Sie die Lambdasonden-Spannung (Lambda Sonde: Motor Ist). Sie muss den Sollwert (Lambda Sonde: Soll) ± 40 mV einhalten.
- > Beobachten Sie die Gasmischerposition. Sie muss in der Nähe (± 5) der vorher eingestellten Warmlaufposition liegen.
- > Erhöhen Sie die Drehzahl auf
	- ecoPOWER 3.0: 2400 U/min
	- ecoPOWER 4.7: 3400 U/min
- > Beobachten Sie die Lambdasonden-Spannung. Sie muss sich innerhalb von max. 3 Minuten an den Sollwert anpassen.
- > Stellen Sie den Nulldruckregler an der Gasarmatur so ein, dass die Gasmischerposition zwischen folgenden Werten liegt:
	- ecoPOWER 3.0: 100 120
	- ecoPOWER 4.7: 160 180

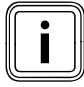

Wenn die Gasmischerposition zu groß ist, dann<br>drehen Sie die Einstellschraube des Nulldruck-<br>reglers im Uhrzeigersinn. drehen Sie die Einstellschraube des Nulldruckreglers im Uhrzeigersinn.

Wenn die Gasmischerposition zu klein ist, dann drehen Sie die Einstellschraube des Nulldruckreglers gegen den Uhrzeigersinn.

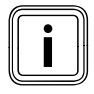

Wenn Sie die Einstellschraube des Nulldruckreglers um mehr als eine Umdrehung verstellen müssen, dann kontrollieren Sie noch einmal die Grundeinstellungen des Nulldruckreglers.

- > Beobachten Sie dabei die Lambdasonden-Spannung. Sie muss den Sollwert (± 40 mV) einhalten.
- > Schalten Sie den ecoPOWER über ecoServ aus.
- > Starten Sie den ecoPOWER über ecoServ neu.
- Mögliche Probleme beim Start:
- keine Zündung/Fehlzündung
- eingestellte Drehzahl wird nicht oder nur kurzzeitig erreicht
- > Wenn der Motor nicht korrekt startet, dann führen Sie die Einstellungen noch einmal durch.

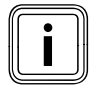

Wenn der Motor nach 10 Fehlstarts immer noch<br>nicht korrekt startet, dann ist der Generator<br>möglicherweise defekt. nicht korrekt startet, dann ist der Generator möglicherweise defekt.

### **7.5 Abgaswerte kontrollieren und einstellen**

Verwenden Sie ein Abgasmessgerät, das CO- und NOx- oder NO-Werte messen kann. Ungeeignet sind Messgeräte, die Sie nur im mageren Bereich (Luftüberschuss) betreiben können. Messgeräte mit chemischen Messzellen müssen H2-kompensiert sein.

Die Abgaswerte dürfen die folgenden Grenzwerte nicht überschreiten:

- $NO<sub>x</sub>: 160 ppm$
- CO: 166 ppm
- Mit ecoServ können Sie die Abgaswerte einstellen.
- > Schließen Sie ggf. die Seitenwand des ecoPOWER.
- Starten Sie den ecoPOWER.
- > Schließen Sie Ihren Laptop an die Diagnoseschnittstelle auf der Rückseite des ecoPOWER an.
- > Starten Sie ecoServ.
- Wählen Sie "Einstellungen" → "Abgaseinstellung".
- > Wählen Sie Brennstoff und Startwerte aus.
- $\blacktriangleright$  Klicken Sie auf "OK".

Nacheinander steuert ecoServ den ecoPOWER mit fünf verschiedenen Drehzahlen an. Sie müssen die Abgaswerte für jede der Drehzahlen messen und gegebenenfalls einstellen.

> Messen Sie die Abgaswerte an der Revisionsöffnung (**17**, **¬ Abb.2.1**) im Abgasrohr des ecoPOWER.

Die Abgaswerte liegen unter den Grenzwerten:

 $\blacktriangleright$  Klicken Sie auf "Abgas i. O.". ecoServ stellt dann die nächste Drehzahl ein.

Die Abgaswerte liegen über den Grenzwerten:

- > Klicken Sie je nach Abweichung auf die entsprechende Schaltfäche:
	- NOx > 160 ppm
	- NOx > 320 ppm
	- CO > 166 ppm
	- CO > 332 ppm
- > Warten Sie einige Minuten, bis die Messwerte stabil bleiben.
- > Korrigieren Sie die Abgaswerte wenn nötig erneut, bis sie unter den Grenzwerten liegen.
- > Wiederholen Sie die Messungen und Einstellungen für alle fünf Drehzahlen.

#### **7.6 Gerätefunktion prüfen**

Führen Sie nach Abschluss der Installation und der Gaseinstellung eine Funktionsprüfung des Gerätes durch, bevor Sie das Gerät in Betrieb nehmen und dem Betreiber übergeben.

- > Nehmen Sie das Gerät in Betrieb.
- > Prüfen Sie Gasleitung, Abgasanlage, Heizungsanlage und Warmwasserleitungen auf Dichtheit.
- > Überprüfen Sie die einwandfreie Installation der Luft-/ Abgasführung.
- > Überzeugen Sie sich davon, dass die Schaltkästen und Seitenwände ordnungsgemäß geschlossen sind.
- > Übergeben Sie das Gerät dem Betreiber.

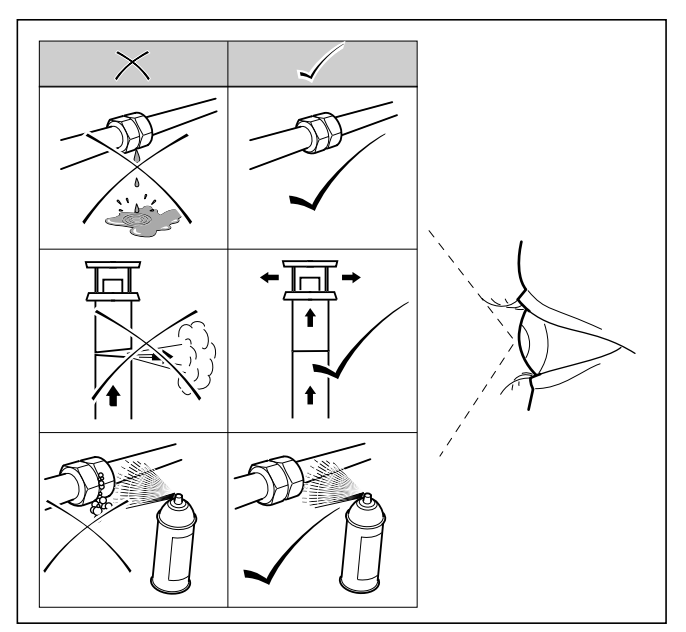

**7.3 Dichtheitsprüfung**

#### **7.7 Übergabe an den Betreiber**

Sie müssen den Betreiber des Geräts über die Handhabung und Funktion seines ecoPOWER unterrichten.

- > Übergeben Sie dem Betreiber alle für ihn bestimmten Anleitungen und Gerätepapiere zur Aufbewahrung.
- > Gehen Sie die Betriebsanleitung mit dem Betreiber durch.
- > Beantworten Sie gegebenenfalls seine Fragen.
- > Weisen Sie den Betreiber insbesondere auf die Sicherheitshinweise hin, die er beachten muss.
- > Weisen Sie den Betreiber auf die Notwendigkeit einer regelmäßigen Wartung der Anlage hin (Wartungsvertrag).
- > Machen Sie den Betreiber darauf aufmerksam, dass die Anleitungen in der Nähe des ecoPOWER bleiben sollen.
- > Unterrichten Sie den Betreiber über getroffene Maßnahmen zur Verbrennungsluftversorgung und Abgasführung. Weisen Sie den Betreiber besonders darauf hin, dass er an Verbrennungsluftversorgung und Abgasführung nichts verändern darf.
- > Erklären Sie dem Betreiber, wie er den Wasserstand/Fülldruck der Anlage kontrollieren soll.
- > Erklären Sie dem Betreiber, welche Maßnahmen zum Nachfüllen und Entlüften der Heizungsanlage bei Bedarf erforderlich sind.
- > Erklären Sie dem Betreiber, wie er Temperaturen, Regelgeräte und Thermostatventile richtig (wirtschaftlich) einstellt.
- > Zeigen Sie dem Betreiber, wie er den ecoPOWER im Notfall über die allpolige Trennstelle abschaltet.

#### **7.8 Inbetriebnahmecheckliste**

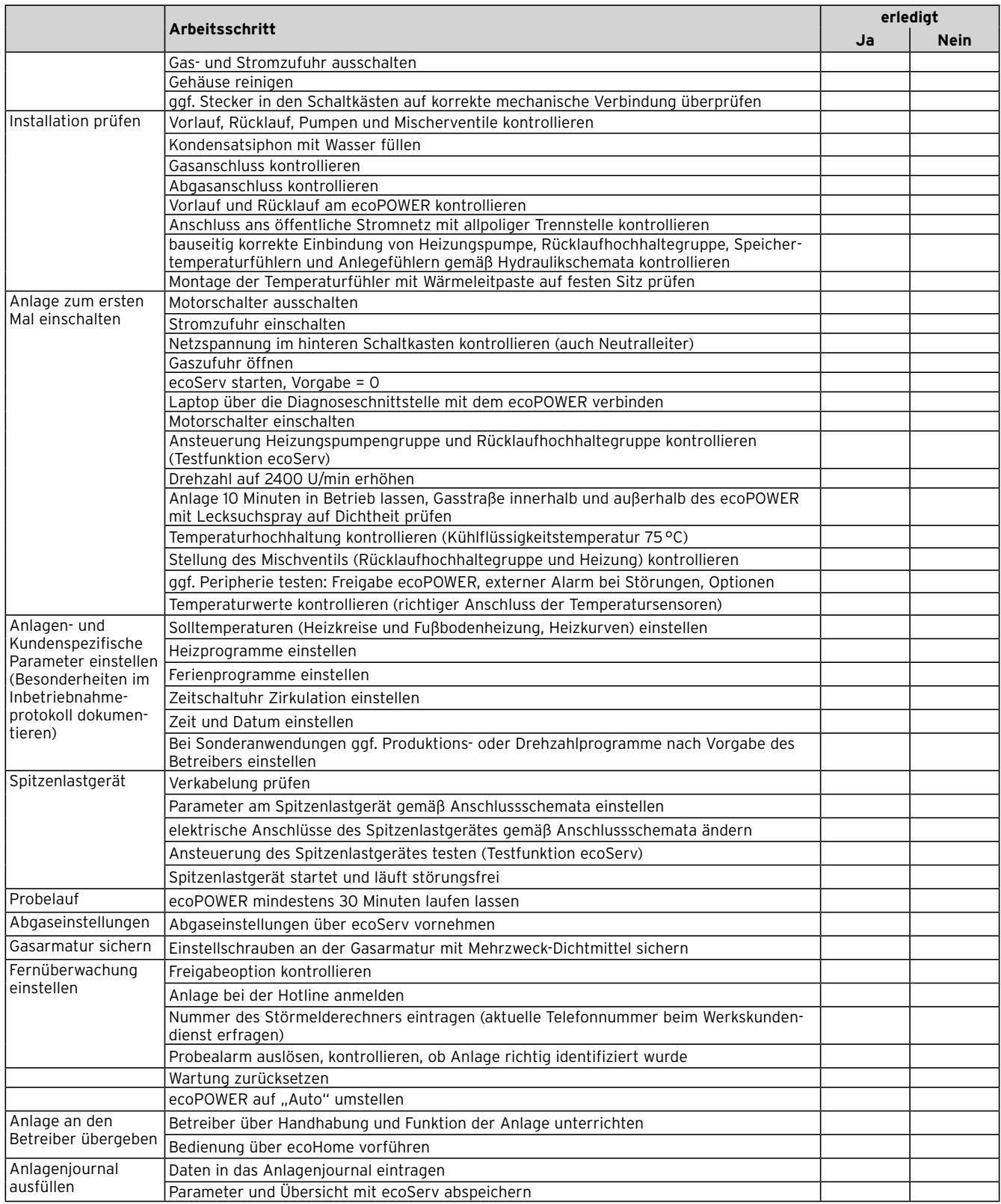

**7.6 Arbeitsschritte bei der Inbetriebnahme**

# **8 Bedienung**

Die Menüstruktur, das Bedienkonzept und Bedienbeispiele sind in der Betriebsanleitung des ecoPOWER beschrieben (**¬ Betriebsanleitung**).

Der ecoPOWER verfügt über zwei Bedienebenen, die Betreiberebene und die Fachhandwerkerebene.

Die Auslese- und Einstellmöglichkeiten der Betreiberebene sind ebenfalls in der Betriebsanleitung beschrieben.

Nachfolgend finden Sie die Auslese- und Einstellmöglichkeiten beschrieben, die Sie über "System Einstellungen" → "Wartung" erreichen.

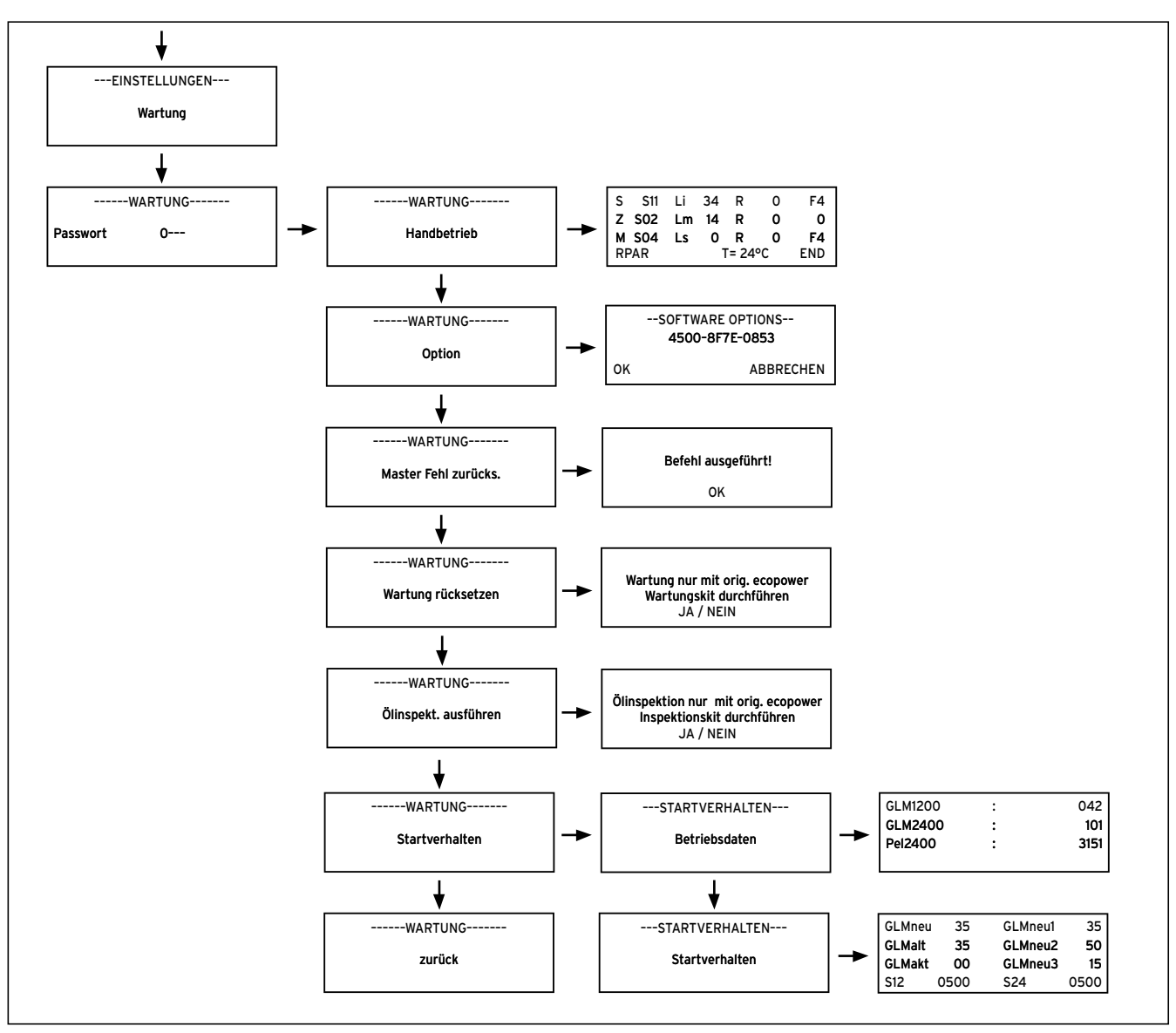

### **8.1 Übersicht Menüstruktur**

8.1 Menüstruktur "Wartung"

# Bedienung 8

# 8.2 Übersicht Menü "Wartung"

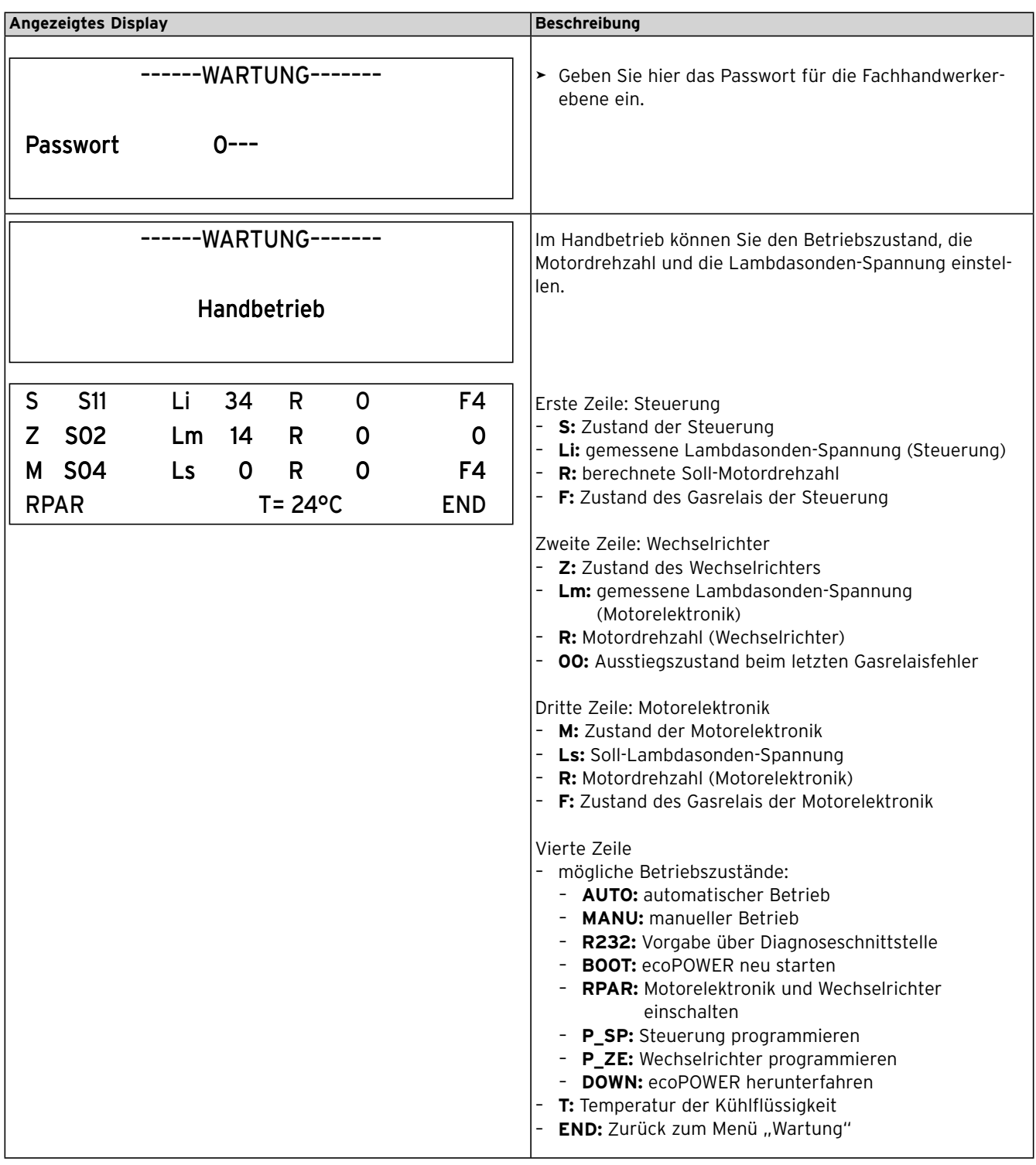

**8.1 Menü Wartung**

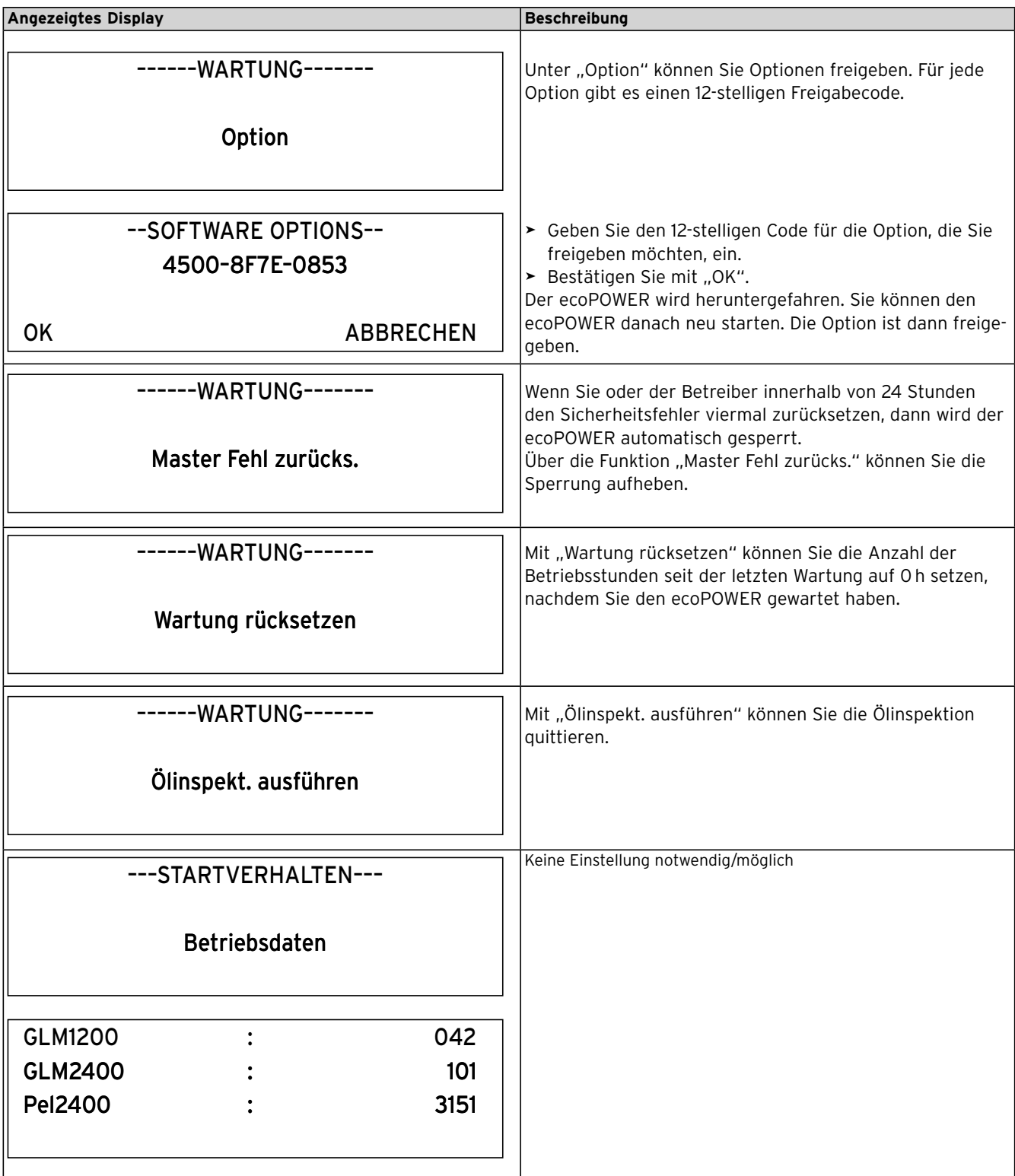

**8.2 Menü Wartung (Fortsetzung)**

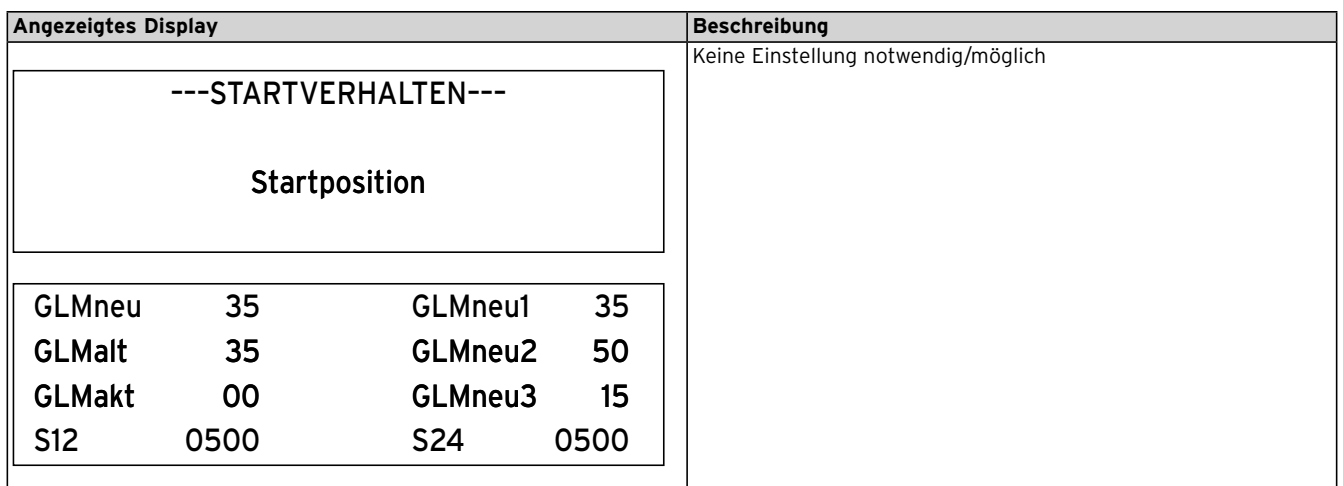

**8.3 Menü Wartung (Fortsetzung)**

# **9 Wartung und Ölinspektion**

#### **9.1 Inspektions- und Wartungsintervalle**

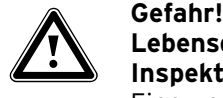

## **Lebensgefahr durch unsach gemäße Inspektion/Wartung!**

Eine unsachgemäße Inspektion/Wartung kann zu Undichtigkeiten und Explosion führen.

> Die Inspektion/Wartung darf nur von einem zertifizierten Fachhandwerker durchgeführt werden.

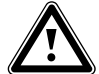

#### Warnung!<br>Gefahr vo<br>Oberfläch **Gefahr von Personenschäden durch heiße Oberflächen oder heiße Betriebsflüssigkeiten!**

Die Oberflächen und Betriebsflüssigkeiten des Produkts werden betriebsbedingt heiß.

> Lassen Sie das Produkt abkühlen, bevor Sie daran arbeiten.

Sachgemäße, regelmäßige Wartungen (alle 4000 Betriebsstunden, mindestens 1 x jährlich) und Ölinspektionen (bei Warnmeldung im Display) sowie die ausschließliche Verwendung von Originalersatzteilen sind für einen störungsfreien Betrieb und eine hohe Lebensdauer des Vaillant ecoPOWER von ausschlaggebender Bedeutung.

Wir empfehlen daher den Abschluss eines Wartungsvertrages.

> Führen Sie alle Inspektions- und Wartungsarbeiten in der Reihenfolge gemäß **¬ Tab. 9.1** durch.

#### **9.1.1 Dynamisches Wartungsintervall**

Der Ölniveauschalter kontrolliert kontinuierlich den Ölverbrauch. Wenn die Ölmenge unter 3,5 l sinkt, dann erscheint im Display eine Warnmeldung und der ecoPOWER schaltet in den Notbetrieb.

- > Wenn der ecoPOWER nach 3500 bis 4000 Betriebsstunden einen niedrigen Ölstand meldet, dann führen Sie eine reguläre Wartung durch.
- > Wenn der ecoPOWER nach 2500 bis 3500 Betriebsstunden einen niedrigen Ölstand meldet, dann führen Sie eine Ölinspektion durch.

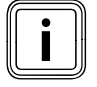

Das Intervall bis zur nächsten regulären Wartung<br>verlängert sich durch die Ölinspektion auf 5000<br>Betriebsstunden. verlängert sich durch die Ölinspektion auf 5000 Betriebsstunden.

#### **9.1.2 Notbetrieb**

Falls das Wartungsdatum überschritten ist oder die Wartung seit 100 Betriebsstunden fällig ist, läuft der ecoPOWER im Notbetrieb mit einer limitierten Drehzahl von 2100 U/min. Wenn das Wartungsdatum um 28 Tage überschritten ist oder die Wartung seit 400 Betriebsstunden fällig ist, wird der ecoPOWER heruntergefahren. Ein Start des Gerätes ist erst nach erfolgter Wartung wieder möglich. Der Frostschutz ist während dieser Phase sichergestellt.

#### **9.2 Allgemeine Inspektions- und Wartungs anweisungen**

#### **Ersatzteile beschaffen**

Die Originalbauteile des Geräts sind im Zuge der CE-Konformitätsprüfung mitzertifiziert worden. Wenn Sie bei der Wartung oder Reparatur mitzertifizierte Vaillant Originalersatzteile nicht verwenden, dann erlischt die CE-Konformität des Geräts. Daher empfehlen wir dringend den Einbau von Vaillant-Originalersatzteilen. Informationen über die verfügbaren Vaillant Originalersatzteile erhalten Sie unter der auf der Rückseite angegebenen Kontaktadresse.

- > Wenn Sie bei der Wartung oder Reparatur Ersatzteile benötigen, dann verwenden Sie ausschließlich Vaillant Originalersatzteile.
- > Verwenden Sie bei Wartungen das Wartungskit.
- > Verwenden Sie bei Ölinspektionen das Ölinspektionskit.

#### **Sicherheitshinweise**

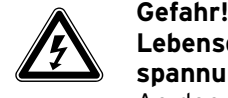

#### **Lebensgefahr durch Stromschlag an spannungsführenden Anschlüssen!**

An den Einspeiseklemmen des Gerätes liegt elektrische Spannung an.

> Schalten Sie vor Arbeiten am Gerät immer die Stromzufuhr zum Gerät ab und sichern Sie diese gegen unbefugtes Wiedereinschalten!

Führen Sie vor Wartungsarbeiten immer folgende Arbeitsschritte durch:

- > Schalten Sie das Gerät mindestens zwei Stunden vor der Wartung aus, damit der Motor abkühlt.
- > Trennen Sie das Gerät vom Stromnetz, indem Sie das Gerät über die allpolige Trennstelle spannungsfrei machen.
- > Schließen Sie den Gasabsperrhahn.
- > Schließen Sie die Wartungshähne im Heizungsvor- und -rücklauf.
- > Nehmen Sie die linke Seitenwand des Gerätes ab.

Führen Sie nach Abschluss aller Wartungsarbeiten immer folgende Arbeitsschritte durch:

# Wartung und Ölinspektion 9

- > Öffnen Sie die Wartungshähne im Heizungsvor- und -rücklauf.
- > Öffnen Sie den Gasabsperrhahn.
- > Verbinden Sie das Gerät wieder mit dem Stromnetz.
- > Schalten Sie den Motorschalter ein.
- > Überprüfen Sie das Gerät gas-, kühlflüssigkeits- und wasserseitig auf Dichtheit.
- > Füllen und entlüften Sie, falls erforderlich, nochmals die Heizungsanlage.
- > Führen Sie eine Funktionsprüfung des Gerätes durch.
- > Messen Sie den Ölstand.
- > Entlüften Sie den Kühlflüssigkeitskreis.
- > Schließen Sie die linke Seitenwand.
- > Entsorgen Sie die ausgetauschten Bauteile, das Altöl und ggf. die Kühlflüssigkeit ordnungsgemäß.

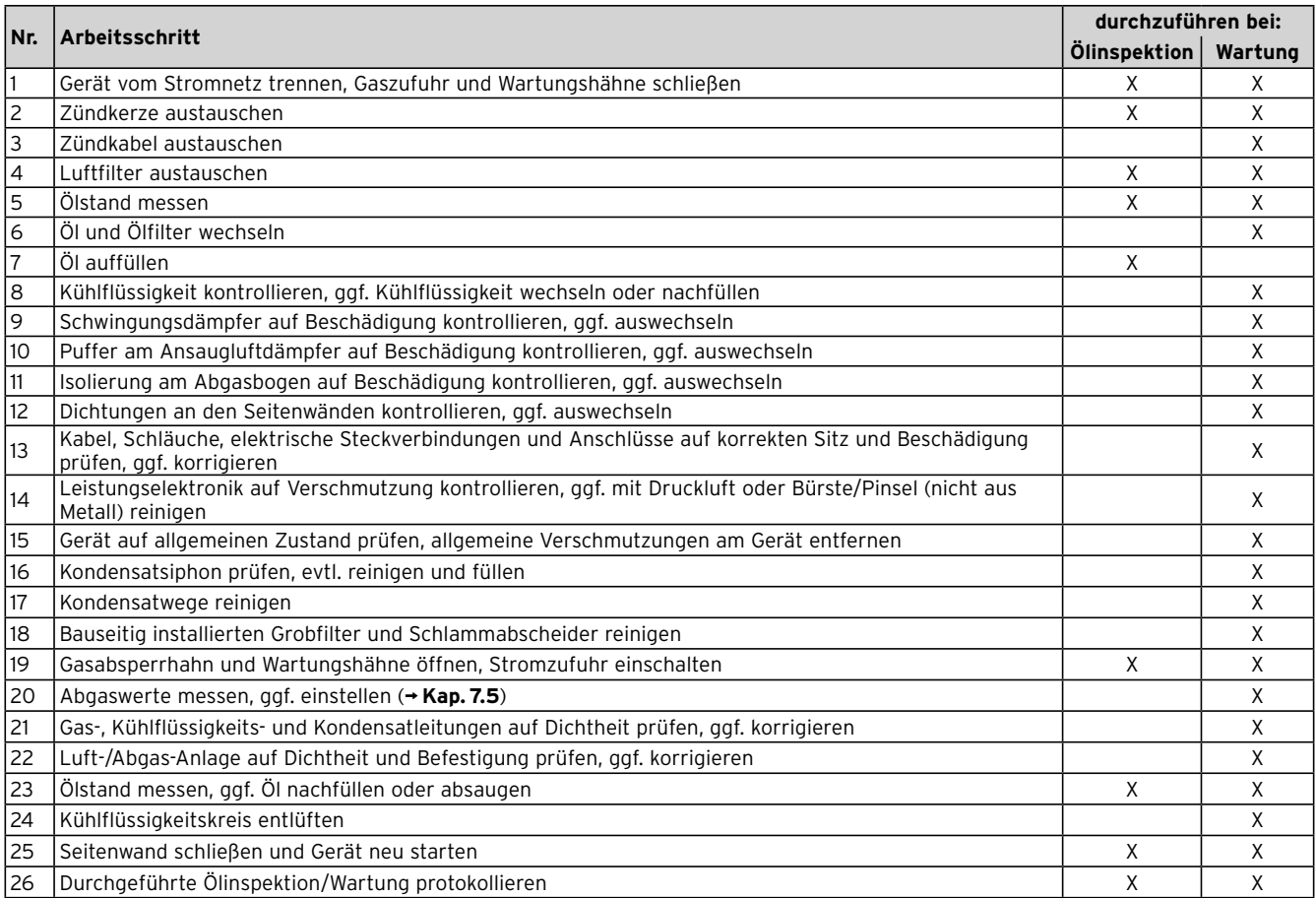

**9.1 Arbeitsschritte bei Inspektions- und Wartungsarbeiten**

#### **9.3 Zündkabel und Zündkerze auswechseln**

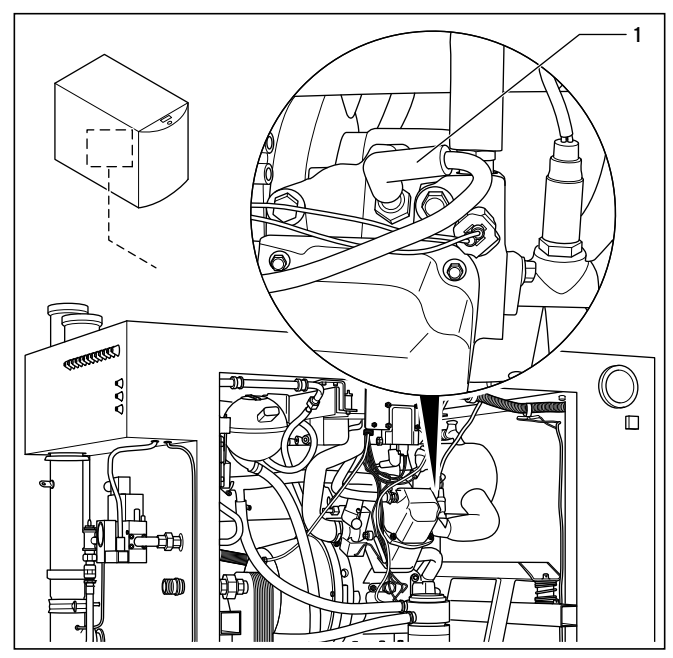

**9.1 Zündkabel und Zündkerze auswechseln**

- > Entfernen Sie das Zündkabel (**1**).
- > Schrauben Sie die Zündkerze mit einem Zündkerzenschlüssel heraus.
- > Schrauben Sie eine neue Zündkerze von Hand bis zum Anschlag ein.
- > Schrauben Sie die neue Zündkerze dann mit einem Drehmomentschlüssel mit 20 Nm fest.
- > Montieren Sie ein neues Zündkabel.
- > Kontrollieren Sie, dass die Stecker des Zündkabels fest auf der Zündkerze und der Zündspule sitzen.

#### **9.4 Luftfilter auswechseln**

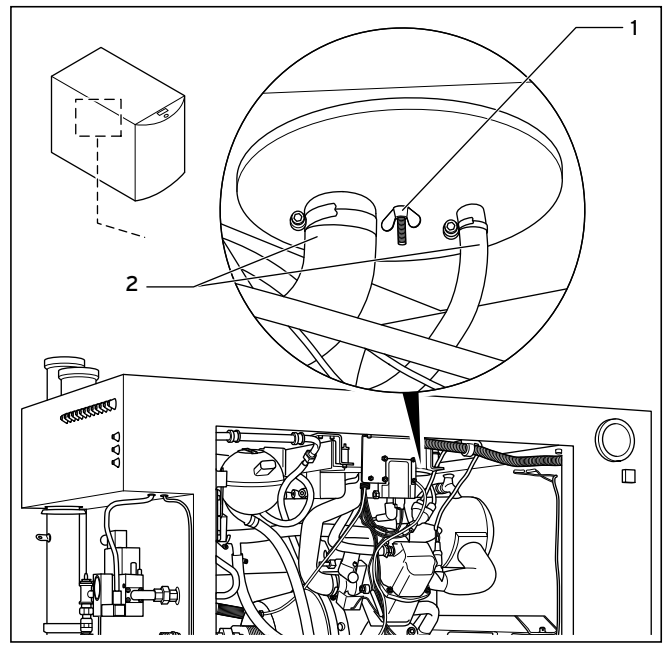

**9.2 Luftfilter auswechseln**

- > Lösen Sie die Schläuche (**2**) am Ansaugluftdämpfer.
- > Lösen Sie die Flügelmutter (**1**) in der Mitte des Deckels.
- > Ziehen Sie den Deckel nach unten vom Ansaugluftdämpfer ab.
- > Entfernen Sie den alten Luftfiltereinsatz.
- > Kontrollieren Sie den Ansaugluftdämpfer auf Verschmutzung.
- > Reinigen Sie den Ansaugluftdämpfer gegebenenfalls.
- > Setzen Sie einen neuen Luftfiltereinsatz ein.
- > Schrauben Sie den Deckel mit der Flügelmutter fest.
- > Montieren Sie die Schläuche.
- > Kontrollieren Sie die Schläuche auf guten Sitz, defekte Stellen, Scheuerstellen und Knicke.
- > Ersetzen Sie gegebenenfalls die Schläuche.

#### **9.5 Ölstand messen**

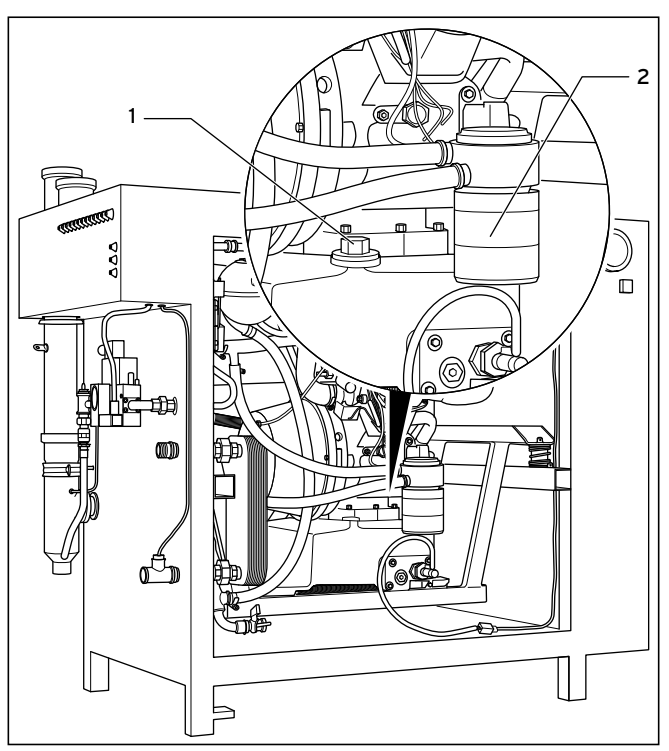

#### **9.3 Ölstand messen**

- > Schrauben Sie den Ölmessstab (**1**) heraus.
- > Reinigen Sie den Ölmessstab mit einem sauberen Lappen.
- > Stecken Sie den Ölmessstab wieder in den Öleinfüllstutzen. Schrauben Sie ihn **nicht** fest.
- > Ziehen Sie den Ölmessstab heraus.
- > Lesen Sie den Ölstand ab.
- > Notieren Sie den Ölstand im Wartungsbericht.
- > Stecken Sie den Ölmessstab in den Öleinfüllstutzen.
- > Schrauben Sie den Ölmessstab mit 25 Nm fest.

#### **9.6 Öl nachfüllen**

- > Schrauben Sie den Ölmessstab (**1**) heraus.
- > Füllen Sie je nach Ölstand bis zu 11 l neues Öl in den Öleinfüllstutzen.
- > Stecken Sie den Ölmessstab wieder in den Öleinfüllstutzen. Schrauben Sie ihn **nicht** fest.
- > Ziehen Sie den Ölmessstab heraus.
- > Lesen Sie den Ölstand ab.

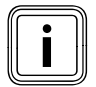

Der Ölstand muss bei der Markierung "F" auf<br>dem Ölmessstab liegen. Saugen Sie bei zu<br>hohem Ölstand überschüssiges Öl ab. dem Ölmessstab liegen. Saugen Sie bei zu hohem Ölstand überschüssiges Öl ab.

- > Stecken Sie den Ölmessstab in den Öleinfüllstutzen.
- > Schrauben Sie den Ölmessstab mit 25 Nm fest.

#### **9.7 Öl und Ölfilter wechseln**

- > Schrauben Sie den Ölmessstab (**1**) heraus.
- > Saugen Sie das Altöl mit einer Ölabsaugpumpe vollständig ab.
- > Legen Sie einen Behälter oder Lappen unter den Ölfilter (**2**).
- > Entfernen Sie die alte Ölfilterkartusche inklusive Dichtung mit einem geeigneten Werkzeug.
- > Säubern Sie die Dichtfläche am Motor.
- > Setzen Sie eine neue Dichtung ein.
- > Benetzen Sie die Dichtung leicht mit frischem Öl.
- > Schrauben Sie eine neue Ölfilterkartusche von Hand fest.
- > Füllen Sie 11 l neues Öl in den Öleinfüllstutzen.
- > Stecken Sie den Ölmessstab in den Öleinfüllstutzen.
- > Schrauben Sie den Ölmessstab mit 25 Nm fest.

#### **9.8 Kühlflüssigkeit kontrollieren und nachfüllen**

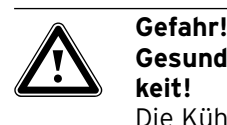

#### **Gesundheitsschäden durch Kühlflüssigkeit!**

Die Kühlflüssigkeit kann Haut, Augen und Atemwege reizen.

- > Vermeiden Sie direkten Haut- oder Augenkontakt mit der Kühlflüssigkeit.
- > Atmen Sie die Dämpfe nicht ein.

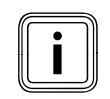

Verwenden Sie als Kühlflüssigkeit ein Gemisch<br>aus 30 % CARIX und 70 % Wasser mit max.<br>20 °dH (3,6 mol/m<sup>3</sup>). aus 30 % CARIX und 70 % Wasser mit max.  $20°$ dH (3,6 mol/m<sup>3</sup>).

Die Kühlflüssigkeit müssen Sie nach 20.000 Betriebsstunden wechseln. Wenn die Kühlflüssigkeit trübe ist oder sich schwarz oder braun verfärbt hat, dann müssen Sie sie gegebenenfalls schon vorzeitig wechseln.

> Entfernen Sie die linke Seitenwand.

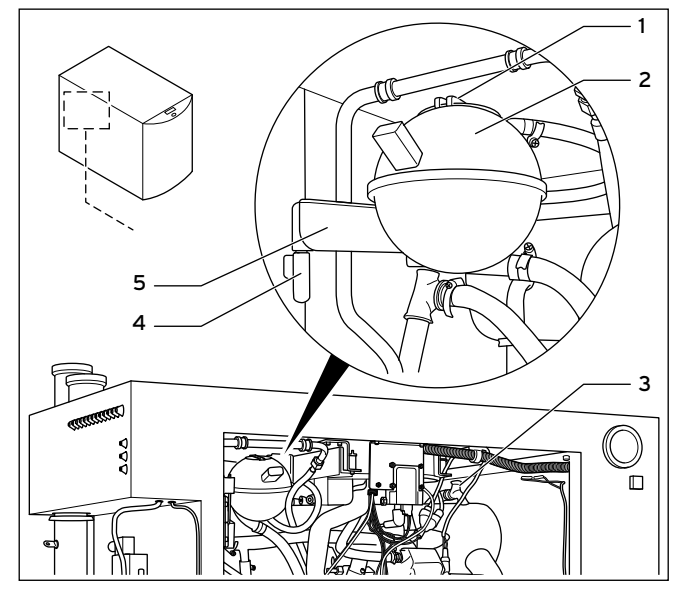

**9.4 Kühlflüssigkeitskreis befüllen**

- > Kontrollieren Sie, ob die Kühlflüssigkeit verunreinigt ist.
- Wechseln Sie die Kühlflüssigkeit gegebenenfalls (¬ Reparaturanleitung).

> Kontrollieren Sie den Füllstand der Kühlflüssigkeit. Der Füllstand der Kühlflüssigkeit im Expansionsgefäß muss zwischen den beiden Markierungen "MIN" und "MAX" liegen. Wenn der Füllstand unter der Markierung "MIN" liegt, dann füllen Sie Kühlflüssigkeit nach.

- > Heben Sie das Expansionsgefäß (**2**) mit dem Halter (**5**) von dem Scharnier (**4**) ab.
- > Hängen Sie den Halter so wieder auf das Scharnier, dass sich das Expansionsgefäß außerhalb des Gerätes befindet.

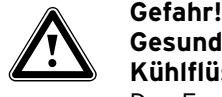

#### **Gesundheitsschäden durch austretende Kühlflüssigkeit!**

Das Expansionsgefäß kann unter Druck stehen, so dass beim Öffnen Kühlflüssigkeit herausspritzen kann.

- > Öffnen Sie den Deckel vorsichtig.
- > Lösen Sie den Deckel (**1**) des Expansionsgefäßes. Nehmen Sie den Deckel noch nicht ab.
- > Öffnen Sie das Entlüftungventil (**3**) am Abgaswärmetauscher.
- > Entfernen Sie den Deckel (**1**) des Expansionsgefäßes.
- > Füllen Sie über die Öffnung im Expansionsgefäß soviel Kühlflüssigkeit ein, bis der maximale Füllstand erreicht ist (→ Markierung auf dem Expansionsgefäß).

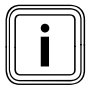

Wenn die Kühlflüssigkeit den maximalen Füll-<br>stand im Expansionsgefäß erreicht, dann läuf<br>Kühlflüssigkeit aus dem Entlüftungsventil. stand im Expansionsgefäß erreicht, dann läuft Kühlflüssigkeit aus dem Entlüftungsventil.

- > Schließen Sie das Entlüftungsventil.
- > Schließen Sie den Deckel des Expansionsgefäßes.

> Schwenken Sie den Halter mit dem Expansionsgefäß wieder ins Innere des Gerätes.

### **9.9 Wartung/Ölinspektion protokollieren**

- > Wenn Sie eine Wartung durchgeführt haben, dann protokollieren Sie sämtliche Arbeitsschritte im Wartungsbericht.
- > Füllen Sie den Aufkleber aus, der dem Wartungs- bzw. Ölinspektionskit beiliegt.
- > Bringen Sie den Aufkleber am Gerät an.

#### **9.9.1 Wartung zurücksetzen**

Die Wartung können Sie über ecoServ oder direkt am Gerät zurücksetzen.

#### **ecoServ**

> Wählen Sie "Einstellungen" → "Wartung/Ölinspektion" → "Wartung Rücksetzen".

#### **Display**

- ▶ Wählen Sie "Hauptmenü" → "System Einstellungen"  $\rightarrow$  ..Wartung".
- > Geben Sie das Passwort ein.
- > Wählen Sie "Wartung rücksetzen".

#### **9.9.2 Ölinspektion bestätigen**

Die Ölinspektion können Sie über ecoServ oder direkt am Gerät bestätigen.

#### **ecoServ**

> Wählen Sie "Einstellungen" → "Wartung/Ölinspektion" ¬ "Ölinspektion ausführen".

#### **Display**

- ▶ Wählen Sie "Hauptmenü" → "System Einstellungen"  $\rightarrow$  . Wartung".
- > Geben Sie das Passwort ein.
- > Wählen Sie "Ölinspekt. ausführen".

# **10 Störungen beheben**

Störungen und abnormale Betriebszustände werden durch Fehler ("E...") oder Warnungen ("W...") angezeigt. Wie Sie defekte Bauteile des ecoPOWER austauschen, können Sie in der **¬ Reparaturanleitung** nachlesen.

#### **10.1 Fehlercodes ablesen**

Wenn ein Fehler im ecoPOWER auftritt, dann zeigt das Display einen Fehlercode an. Einen aufgetretenen Fehler zeigt das Display mit "E ..." und einem 16-stelligen Fehlercode an.

So können Sie sich eine Liste der letzten Fehler und Warnungen anzeigen lassen:

- > Wählen Sie am Display "Hauptmenue" → "Aktuelle Werte" → "Fehler & Warnungen" oder
- > wählen Sie in ecoServ "Zustand" → "Fehlerliste".

Eine Übersicht über die 16-stelligen Fehlercodes finden Sie in **¬ Tab 10.3**. Die genaue Bedeutung der Fehlercodes finden Sie in der Online-Hilfe der Software ecoServ.

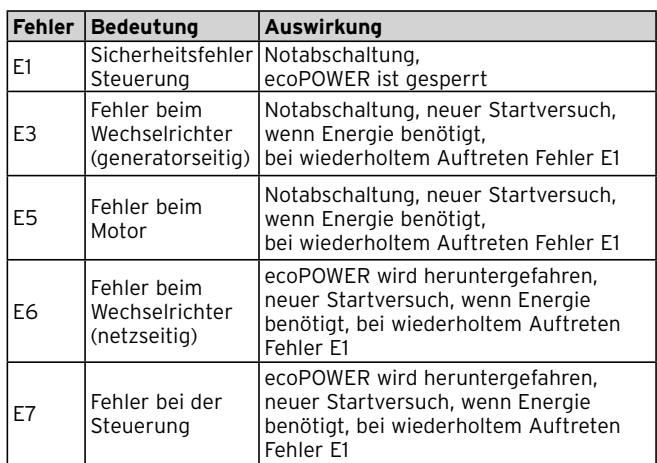

**10.1 Auswirkungen der Fehler**

#### **Fühlerfehler**

Bei einem Fühlerfehler zeigt der ecoPOWER eine Fehlermeldung an. Unter "Hauptmenue" → "Aktuelle Werte" → "Speicher" bzw. "Heizkreis 1 (2)" sehen Sie, ob es sich um einen Kurzschluss ("k.s.") oder Fühlerbruch ("n.a.") handelt. Auch wenn kein entsprechender Fühler angeschlossen ist, wird "n.a." angezeigt.

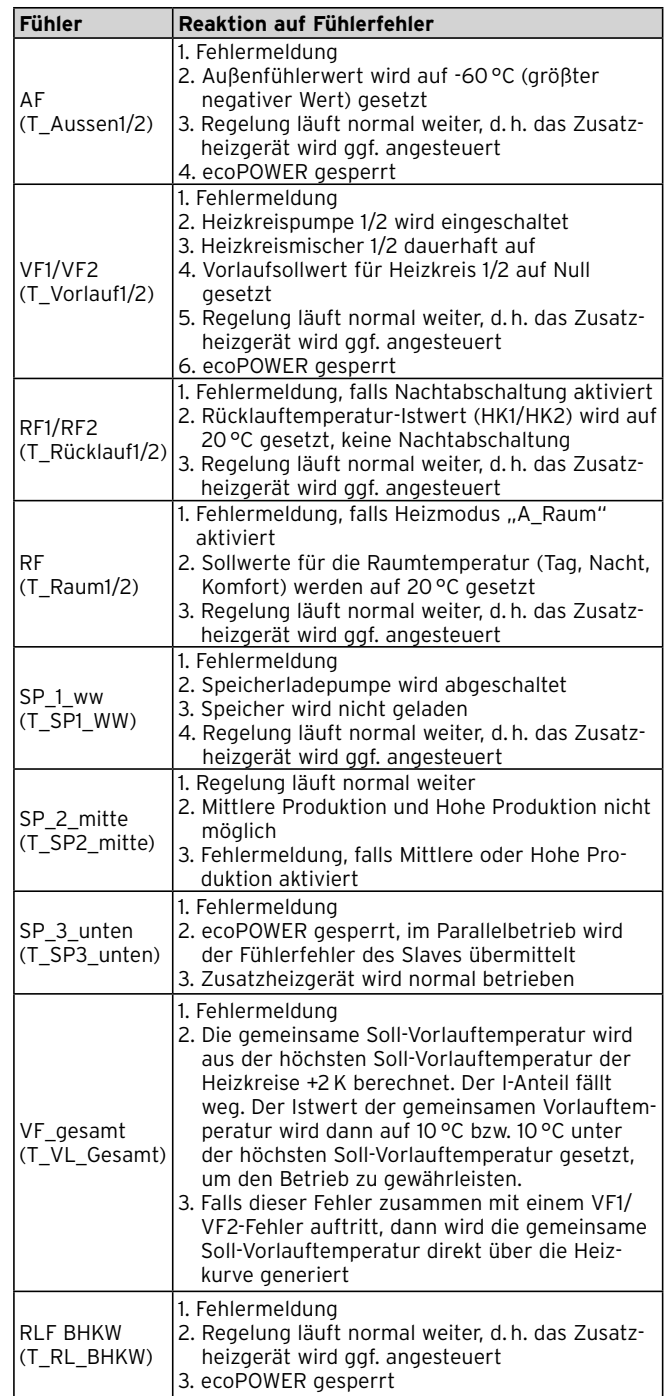

**10.2 Fühlerfehler**

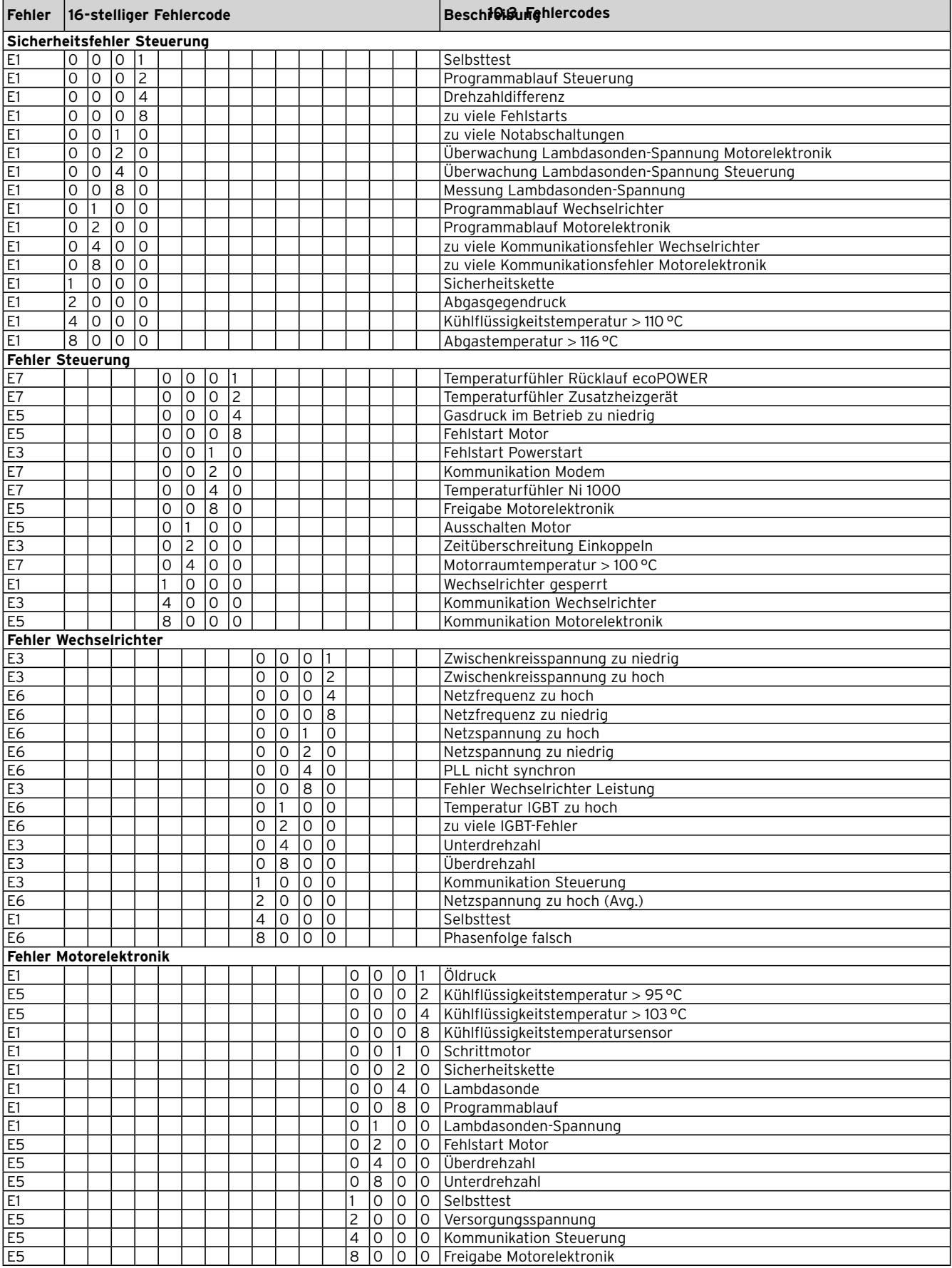

#### **10.2 Warnungen ablesen**

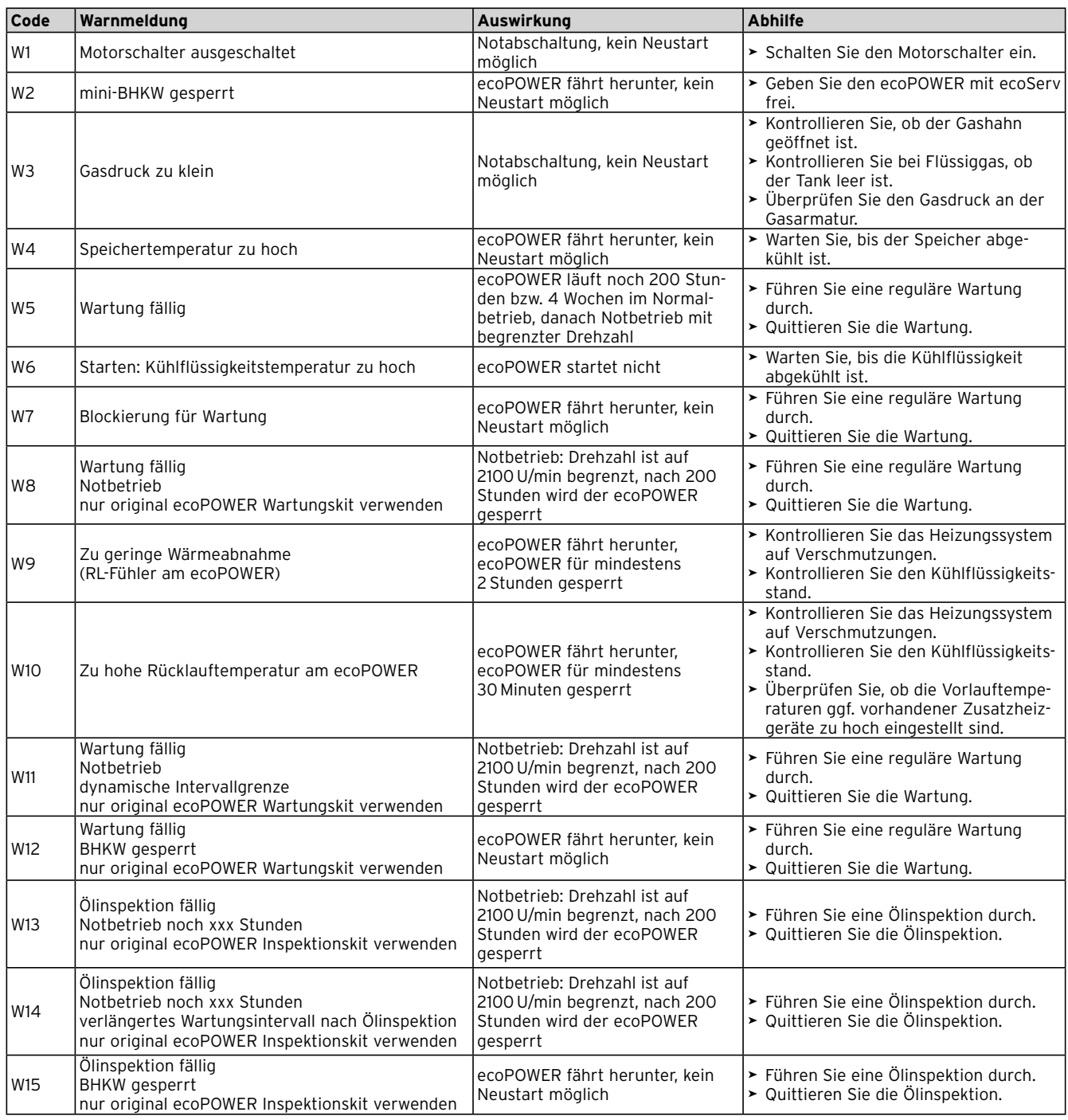

**10.4 Warnmeldungen**

# **11 Kundendienst**

#### **Werkskundendienst Deutschland**

Vaillant Profi-Hotline: 0 18 06 / 999 - 150 (20 Cent/Anruf aus dem deutschen Festnetz, Mobilfunkpreis max. 60 Cent/Anruf)

#### **Vaillant Group Austria GmbH – Werkskundendienst (Österreich)**

Forchheimergasse 7 A-1230 Wien

E-Mail: termin@vaillant.at

Internet: http://www.vaillant.at/werkskundendienst/ Telefon: 05 7050-2100 (zum Regionaltarif österreichweit, bei Anrufen aus dem Mobilfunknetz ggf. abweichende Tarife - nähere Information erhalten Sie bei Ihrem Mobilnetzbetreiber)

Der flächendeckende Werkskundendienst für ganz Österreich ist täglich von 0 bis 24 Uhr erreichbar. Vaillant Werkskundendiensttechniker sind 365 Tage für Sie unterwegs, sonn- und feiertags, österreichweit.

#### **Vaillant GmbH Kundendienst Schweiz**

Vaillant GmbH Postfach 86 Riedstrasse 12 CH-8953 Dietikon 1 Tel.: (044) 744 29 -29 Fax: (044) 744 29 -28

Vaillant Sàrl Rte du Bugnon 43 CH-1752 Villars-sur-Glâne Service après-vente tél.: (026) 409 72 -17 Service après-vente fax: (026) 409 72 -19

# **12 Außerbetriebnahme**

#### **Recyclen und Entsorgen**

Der Vaillant ecoPOWER und die zugehörige Transportverpackung bestehen zum weitaus überwiegenden Teil aus recycle fähigen Rohstoffen.

#### **Gerät**

Der Vaillant ecoPOWER und alle Zubehöre gehören nicht in den Hausmüll. Sorgen Sie dafür, dass das Altgerät und ggf. vorhandene Zubehöre einer ordnungs gemäßen Entsorgung zugeführt werden.

#### **Verpackung**

Die Entsorgung der Transportverpackung übernimmt der Fachhandwerksbetrieb, der das Gerät installiert hat.

# **13 Technische Daten**

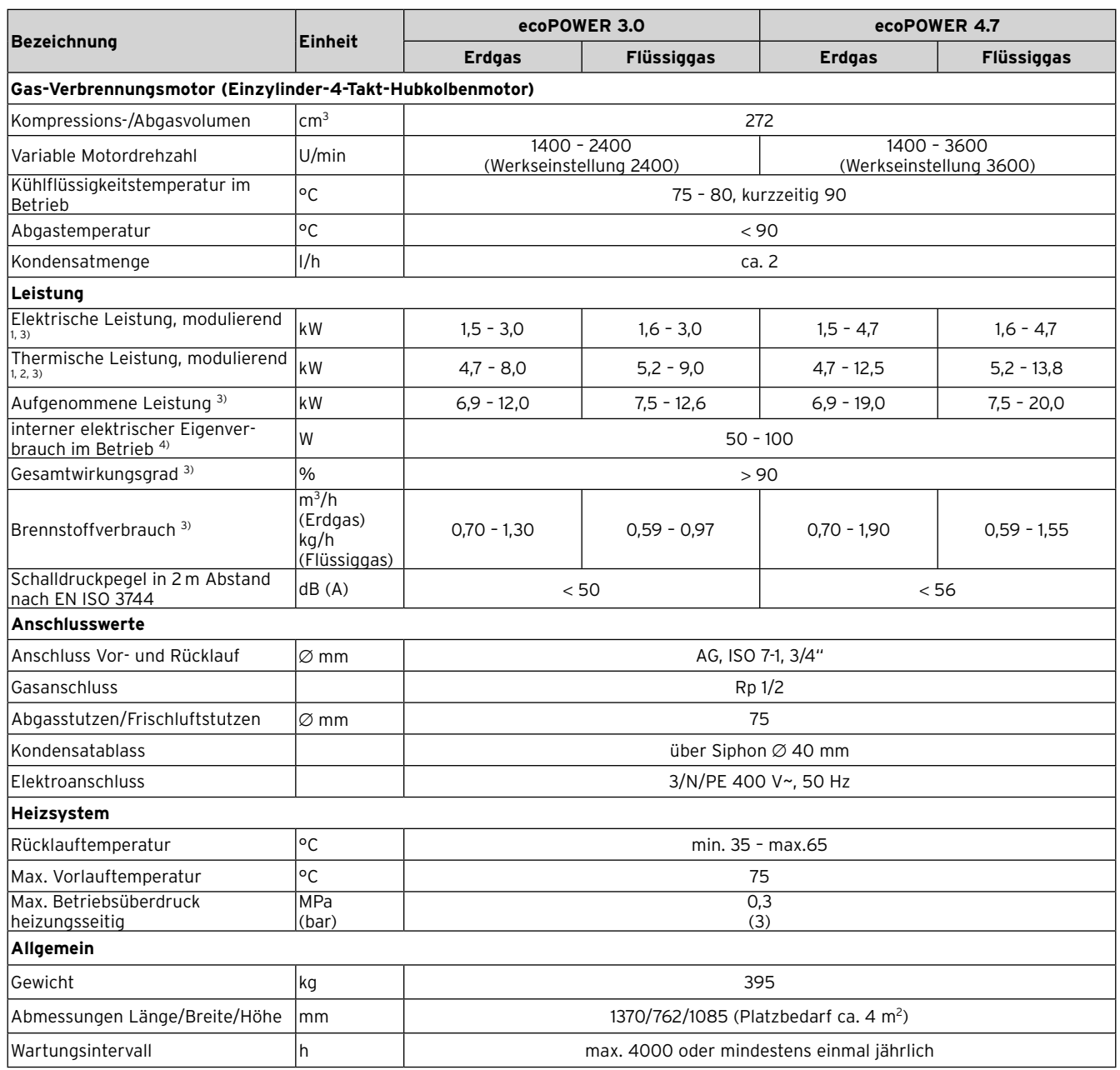

**13.1 Technische Daten**

1) Elektrische Leistung gemäß EN 60335/1

2) Das Verhältnis thermischer Leistung zu elektrischer Leistung ist

über den gesamten Leistungsbereich nahezu konstant

3) Je nach Luftdichte und Gasqualität

4) Eigenverbrauch von externen Pumpen, Mischern und Anschlusskits nicht enthalten

# **14 Fachwortverzeichnis**

### **EEA**

Energieerzeugungsanlage

### **Grundlast**

Grundlast bezeichnet einen immer vorhandenen, weitgehend kontinuierlichen Bedarf nach einer bestimmten elektrischen Leistung oder einer Wärmeleistung, die während des Tages oder innerhalb einer Nutzungsperiode nicht unterschritten wird. Im Einfamilienhaus stellt die Warmwasserbereitung eine Grundlast dar, da sie im Sommer wie im Winter täglich in etwa gleich bleibender Höhe gedeckt werden muss.

#### **Pufferspeicher**

Um die vom ecoPOWER gelieferte Wärme effizient nutzen zu können, benötigen KWK-Systeme einen Pufferspeicher. Das erwärmte Heizungswasser wird darin zwischengespeichert und für die Entnahme bevorratet. Pufferspeicher sind häufig als Kombispeicher ausgeführt, die im oberen Bereich nach dem Zwei-Tank-Prinzip einen zusätzlichen Behälter für die Warmwasserversorgung enthalten können.

### **KWK/Kraft-Wärme-Kopplung**

Kraft-Wärme-Kopplung (KWK) ist die gleichzeitige Gewinnung von mechanischer Energie, die in der Regel unmittelbar in elektrischen Strom umgewandelt wird, und nutzbarer Wärme für Heizzwecke. Unterteilung in Deutschland gemäß Bundesumwelt-

ministerium: Mikro-KWK £ 2 kWel  $Mini-KWK < 15$  kWel

 $K$ leinst-KWK  $<$  50 kWel  $Klein-KWK < 2.000 kWh$ 

### **KWK-Modul/Kraft-Wärme-Kopplungsmodul**

Modul, das durch Verbrennung eines Brennstoff-Luft-Gemischs Strom und Wärme erzeugt.

### **KWK-Stromzähler**

Zähler für die Erfassung der Nettostromerzeugung eines Kraft-Wärmekopplungs-Systems.

#### **KWK-System/Kraft-Wärme-Kopplungssystem**

besteht aus einem KWK-Modul (z. B. Gasmotor, Stirlingmotor, Brennstoffzelle), einem Systemregler sowie in der Regel aus einem Zusatzheizgerät und einem Warmwasserspeicher.

#### **Lambda-Regelung**

Lambda (λ) ist das Verhältnis von Luft zu Brennstoff in einem Verbrennungsmotor. Wenn  $\lambda$  = 1 ist, dann verbrennt der Kraftstoff vollständig und die Reinigungsleistung des Katalysators ist am größten. Die Lambda-Regelung verändert das Verhältnis von zugeführter Verbrennungsluft und Brennstoff so, dass ein gewünschter Wert für  $\lambda$  erreicht wird. Beim ecoPOWER wird der Wert auf  $\lambda$  =1 geregelt.

#### **Legionellen**

Legionellen sind im Wasser lebende Bakterien, die sich schnell ausbreiten und zu schweren Lungenerkrankungen führen können. Sie kommen dort vor, wo erwärmtes Wasser ihnen optimale Bedingungen für die Vermehrung bietet. Kurzzeitiges Aufheizen des Wassers über 60 °C tötet Legionellen ab.

#### **Luft-/Abgasführung**

Eine Luft-/Abgasführung ist ein Leitungssystem mit zwei getrennten Strömungskanälen. In voneinander getrennten Kammern wird das Abgas abgeleitet und gleichzeitig dem Heizgerät die benötigte Verbrennungsluft zugeführt. Die Luft-/Abgasführung kann als Doppelrohr-Abgasleitung konzentrisch (der Abgaskanal wird vom Luftkanal umschlossen) oder nebeneinander liegend ausgeführt sein. Beim ecoPOWER können Sie nur die nebeneinander liegende Luft-/Abgasführung verwenden. Durch die Luft-/Abgasführung können ecoPOWER oder Heizgeräte raumluftunabhängig betrieben werden. Damit ist auch die Aufstellung von Heizgeräten in Neubauten möglich, die durch luftdichte Bauweise für raumluftabhängige Wärmeerzeuger keine ausreichende Verbrennungsluftversorgung bieten können.

#### **Modulation**

Modulation bedeutet, dass während des Heizbetriebs die Wärmeerzeugung stufenlos an die tatsächlich benötigte Wärmeleistung angepasst wird. Die eingesetzte Energie wird damit sparsamer genutzt.

### **Schutzart**

Die Schutzart gibt die Eignung von elektrischen Geräten für verschiedene Umgebungsbedingungen an und zusätzlich den Schutz von Menschen gegen potentielle Gefährdung bei deren Benutzung.

#### **Schutzklasse**

Schutzklasse bezeichnet die Einteilung und Kennzeichnung von elektrischen Geräten in Bezug auf die vorhandenen Sicherheitsmaßnahmen zur Verhinderung eines elektrischen Schlages.

#### **Spitzenlast**

Spitzenlast bezeichnet eine kurzzeitig auftretende hohe Nachfrage nach einer bestimmten elektrischen Leistung oder einer Wärmeleistung.

#### **Zusatzheizgerät**

zusätzlicher Wärmeerzeuger (z. B. Gas-Wandheizgerät ecoTEC), der den Spitzenlastbedarf abdeckt, da der ecoPOWER in der Regel nur die Grundlast bedient.

# Stichwortverzeichnis

# $\mathbf{A}$

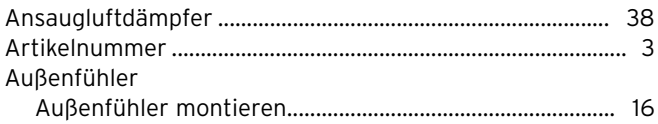

# $\mathbf B$

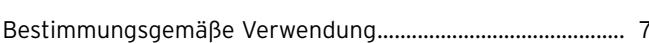

# D

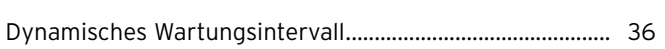

# E

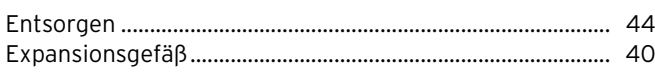

# F

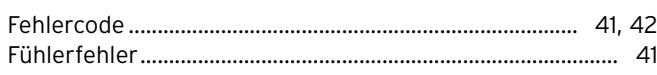

# G

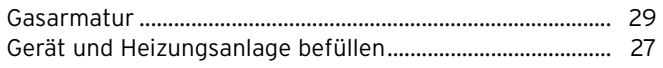

# $H$

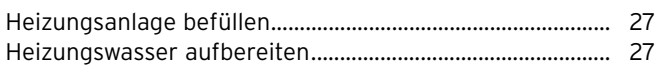

# $\overline{1}$

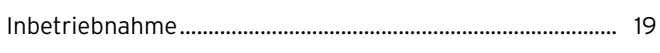

# K

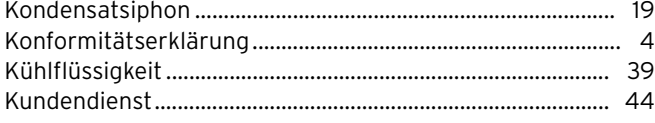

# L

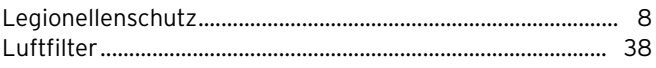

# M

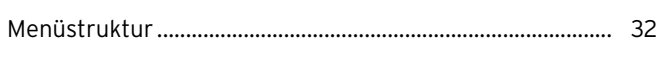

# N

# $\mathbf 0$

#### Öl

# $\mathsf{S}$

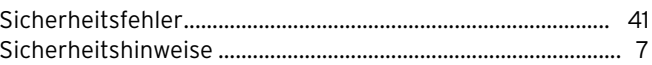

# $\overline{\mathbf{T}}$

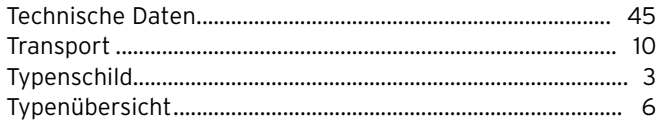

# W

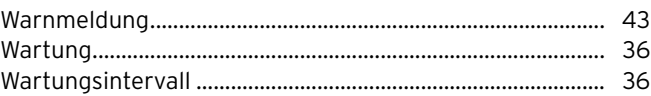

# Z

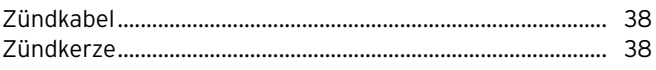

### Lieferant

#### Vaillant GmbH

Riedstrasse 12 | Postfach 86 | CH-8953 Dietikon 1 Tel. 044 744 29 29 | Fax 044 744 29 28 | Kundendienst Tel. 044 744 29 29 Techn. Vertriebssupport Tel. 044 744 29 19 | info@vaillant.ch | www.vaillant.ch

#### Vaillant Sàrl

Rte du Bugnon 43 | 1752 Villars-sur-Glâne | tél. 026 409 72 10 | fax 026 409 72 14 Service après-vente ■ tél. 026 409 72 17 ■ fax 026 409 72 19 romandie@vaillant.ch ■ www.vaillant.ch

#### Vaillant Group Austria GmbH

Forchheimergasse 7 | A-1230 Wien | Telefon 05/7050-0 Telefax 05/7050-1199 vww.vaillant.at linfo@vaillant.at

#### Vaillant Deutschland GmbH & Co.KG

Berghauser Str. 40 | D-42859 Remscheid | Telefon 0 21 91/18-0 Telefax 0 21 91/18 28 10 ■ www.vaillant.de ■ info@vaillant.de

### Hersteller